**Интернет-магазин ед интернет-мы.**<br>Доповаров **ТЕЛЕФОНЫ SKYPE 0 (800) 800 130 km-130 (050) 462 0 130 (063) 462 0 130** COM.UA **(067) 462 0 130**

**АВТОМАГНИТОЛЫ** — Магнитолы • Медиа-ресиверы и станции • Штатные магнитолы • CD/DVD чейнджеры • FM-модуляторы/USB адаптеры • Flash память • Переходные рамки и разъемы • Антенны • Аксессуары | **АВТОЗВУК** — Акустика • Усилители • Сабвуферы • Процессоры • Кроссоверы • Наушники • Аксессуары | **БОРТОВЫЕ КОМПЬЮТЕРЫ** — Универсальные компьютеры • Модельные компьютеры • Аксессуары | GPS **НАВИГАТОРЫ** — Портативные GPS • Bстраиваемые GPS • GPS модули • GPS трекеры • Антенны для GPS навигаторов • Аксессуары | **ВИДЕОУСТРОЙСТВА** — Видеорегистраторы • Телевизоры и мониторы • Автомобильные ТВ тюнеры • Камеры • Видеомодули • Транскодеры • Автомобильные ТВ антенны • Аксессуары | **ОХРАННЫЕ СИСТЕМЫ** — Автосигнализации • Мотосигнализации • Механические блокираторы • Иммобилайзеры • Датчики • Аксессуары | **ОПТИКА И СВЕТ** — Ксенон • Биксенон • Лампы • Светодиоды • Стробоскопы • Оптика и фары • Омыватели фар • Датчики света, дождя • Аксессуары | **ПАРКТРОНИКИ И ЗЕРКАЛА** — Задние парктроники • Передние парктроники • Комбинированные парктроники • Зеркала заднего вида • Аксессуары | ПОДОГРЕВ И ОХЛАЖДЕНИЕ — Подогревы идений • Подогревы дворневы дворников • Подогревы двигателей • Автохолодильники • Автокондиционеры • Аксессуары | ТЮНИНГ — Виброизоляция • Шумоизоляция • Тонировочная пленка • Аксессуары | АВТОАКСЕССУАРЫ — Радар-детекторы • Громкая связь Bluetooth • Стеклоподъемники • Компрессоры • Звуковые сигналы, СГУ • Измерительные приборы • Автопылесосы • Автокресла • Разное | **МОНТАЖНОЕ ОБОРУДОВАНИЕ** — Установочные комплекты • Обивочные материалы • Декоративные решетки • Фазоинверторы • Кабель и провод • Инструменты • Разное | **ПИТАНИЕ** — Аккумуляторы • Преобразователи • Пуско-зарядные устройства • Конденсаторы • Аксессуары | **МОРСКАЯ ЭЛЕКТРОНИКА И ЗВУК** — Морские магнитолы • Морская акустика • Морские сабвуферы • Морские усилители • Аксессуары | **АВТОХИМИЯ И КОСМЕТИКА** — Присадки • Жидкости омывателя • Средства по уходу • Полироли • Ароматизаторы • Клеи и герметики | **ЖИДКОСТИ И МАСЛА** — Моторные масла • Трансмиссионные масла • Тормозные жидкости • Антифризы • Технические смазки

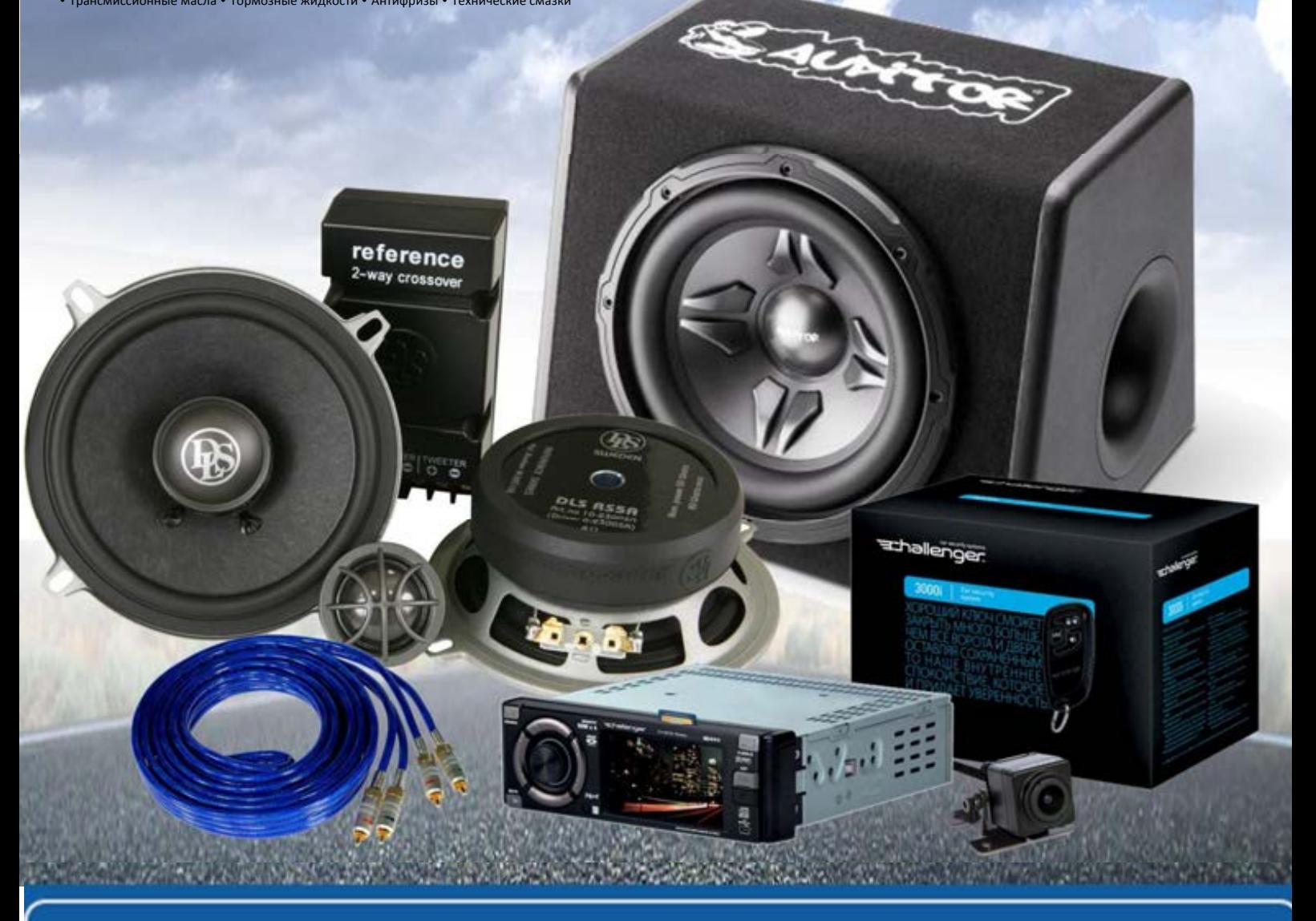

**В магазине «130» вы найдете и сможете купить в Киеве с доставкой по городу и Украине практически все для вашего автомобиля. Наши опытные консультанты предоставят вам исчерпывающую информацию и помогут подобрать именно то, что вы ищите. Ждем вас по адресу**

# **http**s**://130.com.ua**

CD RDS ПРИЕМНИК

Pioneer

# **DEH-S520BT**

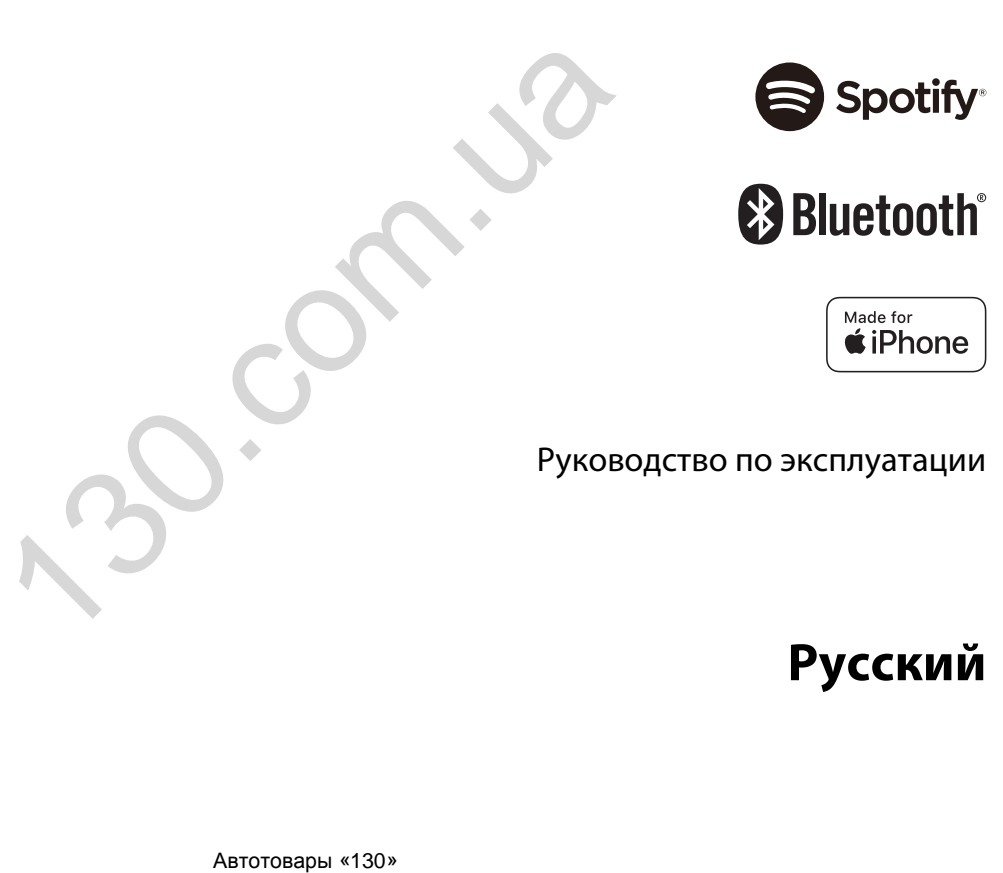

**Русский**

# **Содержание**

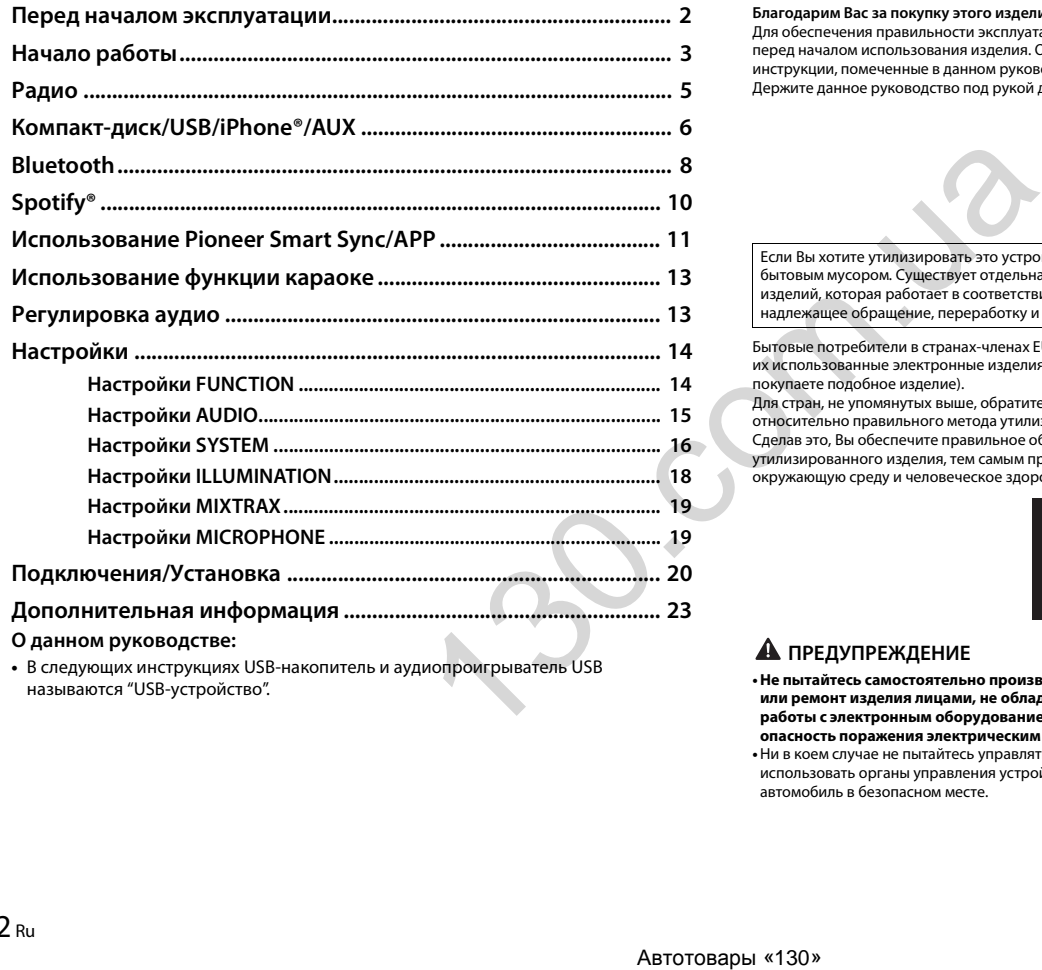

**•** В следующих инструкциях USB-накопитель и аудиопроигрыватель USB называются "USB-устройство".

# <span id="page-2-0"></span>**Перед началом эксплуатации**

#### **Благодарим Вас за покупку этого изделия компании PIONEER**

Для обеспечения правильности эксплуатации внимательно прочитайте данное руководство перед началом использования изделия. Особенно важно, чтобы Вы прочли и соблюдали инструкции, помеченные в данном руководстве заголовками **ПРЕДУПРЕЖДЕНИЕ** и **ВНИМАНИЕ**. Держите данное руководство под рукой для обращения к нему в будущем.

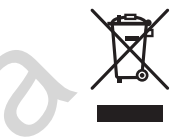

Если Вы хотите утилизировать это устройство, не выбрасывайте его вместе с обычным бытовым мусором. Существует отдельная система сбора использованных электронных изделий, которая работает в соответствии с законодательством, устанавливающим надлежащее обращение, переработку и утилизацию.

Бытовые потребители в странах-членах ЕU, Швейцарии и Норвегии могут бесплатно возвратить их использованные электронные изделия в специальные пункты сбора или продавцу (если Вы покупаете подобное изделие).

Для стран, не упомянутых выше, обратитесь, пожалуйста, к Вашим местным властям относительно правильного метода утилизации.

Сделав это, Вы обеспечите правильное обращение, переработку и утилизацию для Вашего утилизированного изделия, тем самым предотвратив потенциальное негативное воздействие на окружающую среду и человеческое здоровье.

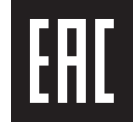

#### **А ПРЕДУПРЕЖДЕНИЕ**

**• Не пытайтесь самостоятельно производить установку или ремонт изделия. Установка или ремонт изделия лицами, не обладающими специальными навыками и опытом работы с электронным оборудованием и автомобильными аксессуарами, могут создать опасность поражения электрическим током или иных инцидентов.**

**•**Ни в коем случае не пытайтесь управлять устройством во время движения. Прежде чем использовать органы управления устройством, необходимо съехать с дороги и припарковать автомобиль в безопасном месте.

#### $A$   $B$ H $M$  $A$  $H$  $M$  $F$

• Не допускайте попадания жидкости на устройство. Это может повлечь поражение электрическим током. Кроме того, попадание жидкости в устройство может стать причиной его выхода из строя, перегрева и появления дыма.

- Всегда сохраняйте уровень громкости достаточно низким, чтобы были слышны звуки извне.
- Pioneer CarStereo-Pass предназначен для использования только в Германии. • Данное изделие оценено на соответствие требованиям стандарта IEC 60065, "Аудио-, видео- и аналогичная электронная аппаратура. Требования безопасности" в условиях умеренного и тропического климата.

#### **ВНИМАНИЕ**

Данное изделие классифицируется как лазерное устрой - ство класса 1 согласно стандарту «Безопасность лазерных устройств» IEC 60825-1:2014.

ЛАЗЕРНЫЙ ПРОДУКТ КЛАСС -

#### При возникновении проблем

При неполадках в работе этого изделия свяжитесь с торговым представителем компаниипроизводителя или с ближайшим сервисным пунктом PIONEER.

# <span id="page-3-0"></span>Начало работы

#### Основные операции

#### DEH-S520BT

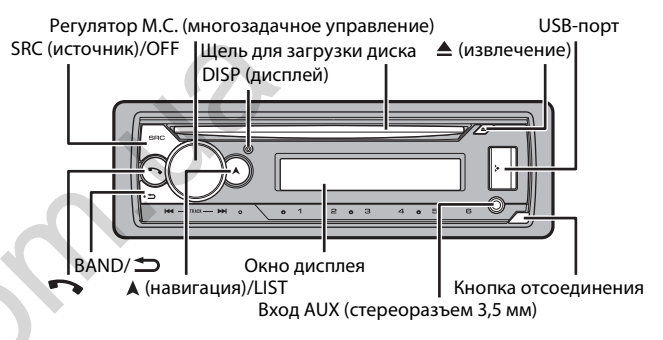

#### Часто используемые операции

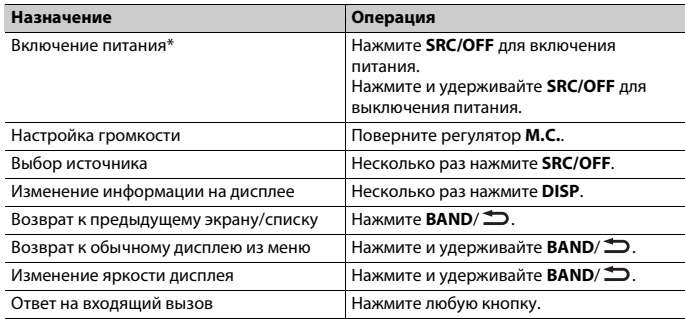

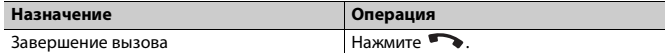

\* Когда голубой/белый провод этого устройства подключен к терминалу релейного управления автоматической антенны, антенна на автомобиле выдвигается при включении источника сигнала этого устройства. Чтобы втянуть антенну, выключите источник сигнала.

#### **Индикация на дисплее**

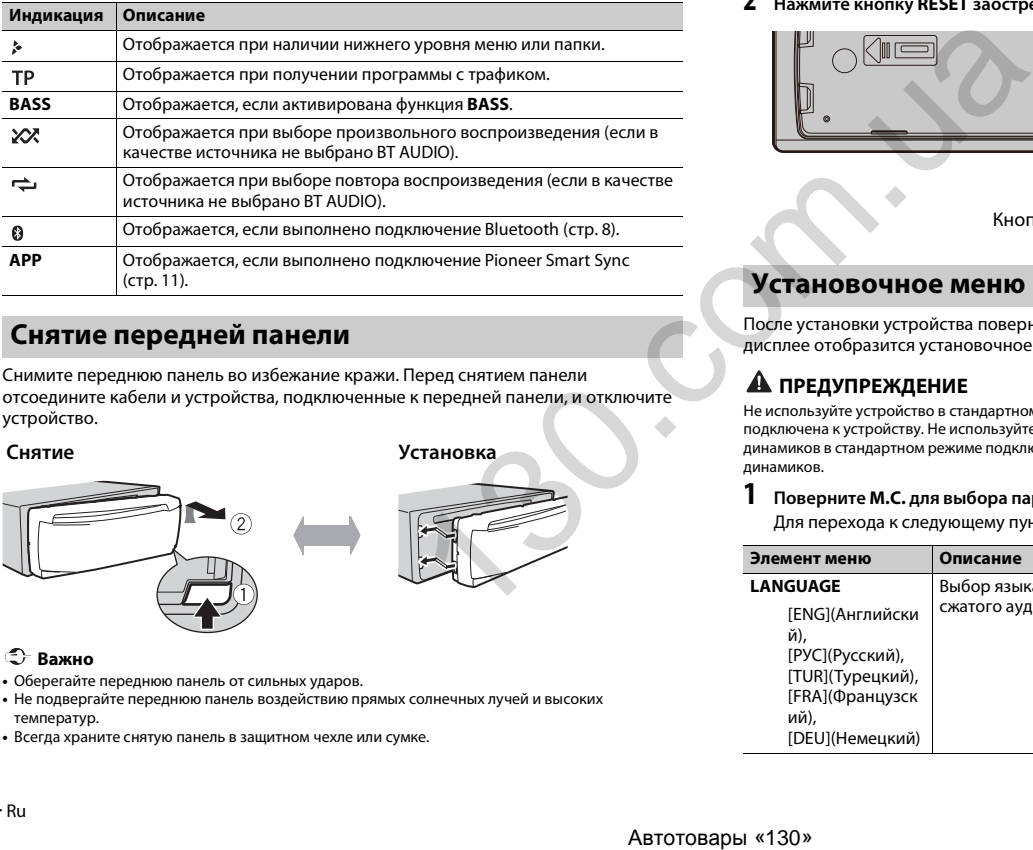

#### <span id="page-4-0"></span>**Снятие передней панели**

Снимите переднюю панель во избежание кражи. Перед снятием панели отсоедините кабели и устройства, подключенные к передней панели, и отключите устройство.

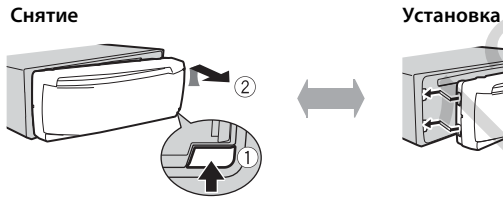

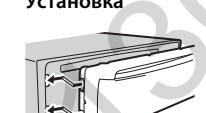

#### **Важно**

- **•** Оберегайте переднюю панель от сильных ударов.
- **•** Не подвергайте переднюю панель воздействию прямых солнечных лучей и высоких температур.
- **•** Всегда храните снятую панель в защитном чехле или сумке.

#### **Сброс микропроцессора**

Сброс микропроцессора необходимо выполнить в следующих случаях:

- Перед использованием данного устройства в первый раз после установки
- При неисправной работе устройства
- При отображении на экране странных или неверных сообщений

#### **1 Снимите переднюю панель [\(стр.](#page-4-0) 4).**

**2 Нажмите кнопку RESET заостренным предметом длиной более 8 мм.**

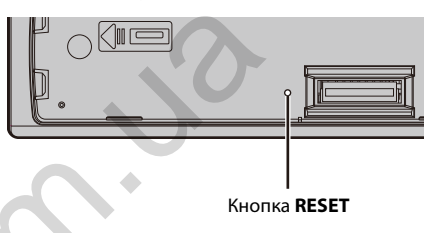

#### **Установочное меню**

После установки устройства поверните ключ зажигания в положение ON; на дисплее отобразится установочное меню.

#### **А ПРЕДУПРЕЖДЕНИЕ**

Не используйте устройство в стандартном режиме, когда система динамиков в сетевом режиме подключена к устройству. Не используйте устройство в сетевом режиме, когда система динамиков в стандартном режиме подключена к устройству. Это может привести к повреждению динамиков.

#### **1 Поверните M.C. для выбора параметров, затем нажмите для подтверждения.**

Для перехода к следующему пункту меню необходимо подтвердить выбор.

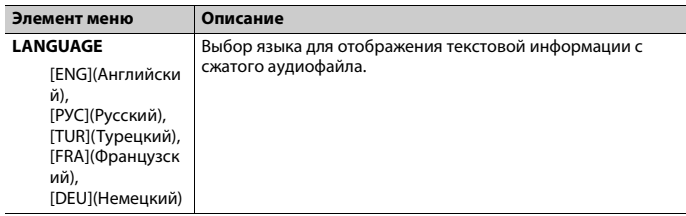

<span id="page-5-5"></span><span id="page-5-3"></span>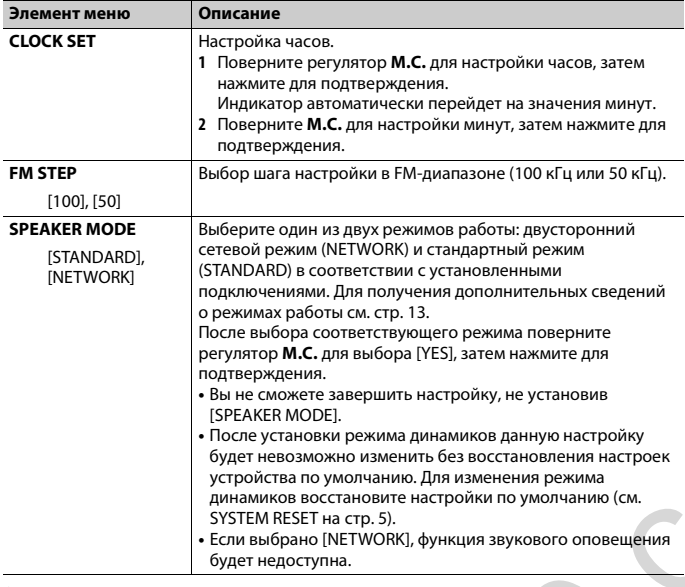

#### **2 Отобразится [QUIT :YES].**

Для возврата к первому элементу установочного меню поверните **M.C.** для выбора [QUIT :NO], затем нажмите для подтверждения.

#### **3 Нажмите M.C. для подтверждения настроек.**

#### **ПРИМЕЧАНИЕ**

Настройки, отличные от [SPEAKER MODE], можно выполнить в настройках SYSTEM (стр. 16) и настройках INITIAL [\(стр.](#page-5-2) 5).

#### **Отмена демонстрационного дисплея (DEMO OFF)**

**1 Нажмите M.C. для отображения главного меню.**

**2 Поверните M.C. для выбора [SYSTEM], затем нажмите для подтверждения.**

- **Элемент меню Описание 3 Поверните M.C. для выбора [DEMO OFF], затем нажмите для подтверждения.**
- **4 Поверните M.C. для выбора [YES], затем нажмите для подтверждения.**

#### <span id="page-5-2"></span>**Настройки INITIAL**

- **1 Нажмите и удерживайте SRC/OFF, пока устройство не отключится.**
- **2 Нажмите и удерживайте SRC/OFF для отображения главного меню.**
- **3 Поверните M.C. для выбора [INITIAL], затем нажмите для подтверждения.**
- <span id="page-5-4"></span>**4 Поверните M.C. для выбора параметра, затем нажмите для подтверждения.**

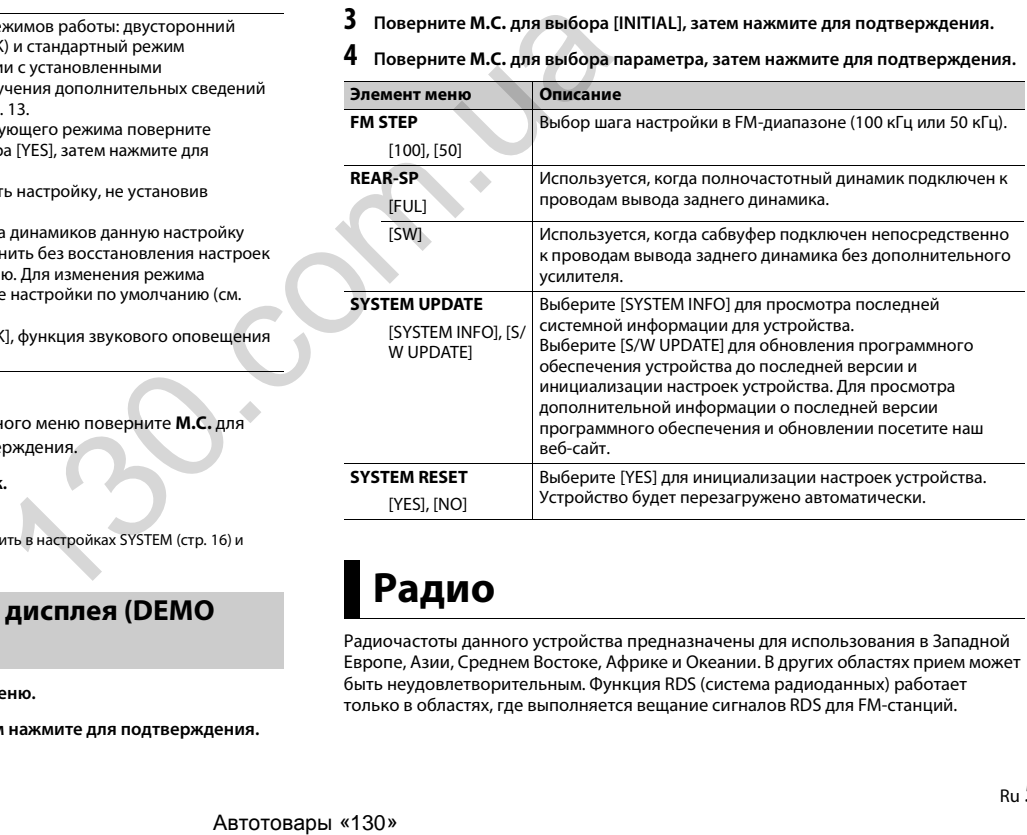

# <span id="page-5-1"></span><span id="page-5-0"></span>**Радио**

Радиочастоты данного устройства предназначены для использования в Западной Европе, Азии, Среднем Востоке, Африке и Океании. В других областях прием может быть неудовлетворительным. Функция RDS (система радиоданных) работает только в областях, где выполняется вещание сигналов RDS для FM-станций.

#### **Прием предварительно установленных станций**

- **1 Нажмите SRC/OFF для выбора [RADIO].**
- **2 Нажмите BAND/ для выбора полосы [FM1], [FM2], [FM3], [MW] или [LW].**
- **3** Нажмите числовую кнопку (от  $1/\Lambda$  до  $6/\n\rightleftharpoons$ ).

#### **СОВЕТ**

Кнопки  $\blacktriangleleft$  / $\blacktriangleright$  можно также использовать для выбора предварительно установленной станции, если для параметра [SEEK] установлено значение [PCH] в настройках FUNCTION (стр. 15).

#### **Запоминание лучших станций (BSM)**

За каждой числовой кнопкой сохранена одна из шести радиостанций с наилучшим качеством приема (с  $1/\Lambda$  по  $6/\rightarrow$ ).

- **1 После выбора полосы нажмите регулятор M.C. для отображения главного меню.**
- **2 Поверните M.C. для выбора [FUNCTION], затем нажмите для подтверждения.**
- **3 Поверните M.C. для выбора [BSM], затем нажмите для подтверждения.**

#### **Поиск станции вручную**

**1 После выбора полосы нажмите / для выбора станции.** Нажмите и удерживайте  $\blacktriangleleft$  /  $\blacktriangleright$  , затем отпустите для поиска доступной станции. Поиск остановится, когда устройство выполнит прием станции. Для отмены поиска нажмите / . PCH) в настройках FUNCTION (стр. 15).<br>
• Если им одна из станции не передавательное мерти.<br>
С. для отображения главного и станции, с которой был начать поиск.<br>
С. для отображения главного и (Источник iPhone недоступен, е

#### **ПРИМЕЧАНИЕ**

Для параметра [SEEK] необходимо установить значение [MAN] в настройках FUNCTION (стр. 15).

#### **Сохранение станций вручную**

**1 Во время приема станции, которую требуется сохранить, нажмите и удерживайте одну из числовых кнопок (с 1/ по 6/ ), пока мигание не прекратится.**

#### **Использование функций PTY**

Устройство выполняет поиск станции по информации PTY (тип программы).

**1 Нажмите и удерживайте во время приема FM.**

**2 Поверните M.C. для выбора типа программы из [NEWS/INFO], [POPULAR], [CLASSICS] или [OTHERS].**

#### **3 Нажмите регулятор M.C..**

Устройство начнет поиск станции. После нахождения станции отобразится название программной службы.

#### **ПРИМЕЧАНИЯ**

- **•** Чтобы отменить поиск, нажмите **M.C.**.
- **•** Программы некоторых радиостанций могут отличаться от программ, указанных в передаваемом коде PTY.
- **•** Если ни одна из станций не передает программы нужного типа, то на дисплее в течение примерно двух секунд будет показано [NOT FOUND], и затем тюнер перейдет в режим приема станции, с которой был начат поиск.

# <span id="page-6-0"></span>**Компакт-диск/USB/iPhone®/AUX**

(Источник iPhone недоступен, если для [USB MTP] задано [ON] в настройках SYSTEM (стр. 17).)

#### **Воспроизведение**

Отключите от устройства наушники перед подключением к оборудованию.

#### **Компакт-диск**

**1 Вставьте диск в щель загрузки диска маркированной стороной вверх.**

Чтобы извлечь диск, остановите воспроизведение, затем нажмите  $\triangle$ .

#### <span id="page-6-1"></span>**Устройства USB (включая Android™)/iPhone**

- **1 Откройте крышку порта USB.**
- **2 Подключите устройство USB/iPhone с помощью соответствующего кабеля.**

#### **ПРИМЕЧАНИЕ**

Для автоматического переключения на источник USB, когда устройство USB/iPhone подключено к главному устройству, установите для [USB AUTO] значение [ON] в настройках SYSTEM [\(стр.](#page-17-1) 17).

#### **ВНИМАНИЕ**

Используйте кабель USB (приобретается отдельно) для подключения устройства USB, поскольку любое устройство, подключенное непосредственно к основному устройству, будет выступать, что может представлять опасность.

Перед извлечением устройства остановите воспроизведение.

#### Подключения АОА

Устройство с операционной системой Android 4.1 или более поздней, а также с поддержкой AOA (Android Open Accessory) 2.0 можно подключить по протоколу АОА с помощью кабеля, прилагаемого к устройству.

#### **ПРИМЕЧАНИЕ**

При использовании подключения AOA для [APP CONTROL] необходимо установить [WIRED] (стр. 17), а для [USB MTP] - [OFF] (стр. 17) в настройках SYSTEM.

#### Подключение по МТР

Устройство с операционной системой Android 4.0 или основными более поздними версиями можно подключить по протоколу МТР с помощью кабеля, прилагаемого к устройству. Однако в зависимости от подключенного устройства, версии операционной системы и количества файлов аудиофайлы/композиции могут быть недоступны для воспроизведения через МТР. Обратите внимание, что подключение по протоколу MTP несовместимо с файловыми форматами WAV и FLAC и не может использоваться с функцией MIXTRAX.

#### **ПРИМЕЧАНИЕ**

При использовании подключения MTP для параметра [USB MTP] необходимо установить значение [ON] в настройках SYSTEM (стр. 17).

#### **AUX**

1 Вставьте мини-стереоразъем в входной разъем AUX.

2 Нажмите SRC/OFF для выбора [AUX IN] в качестве источника.

#### **ПРИМЕЧАНИЕ**

Если для параметра [AUX] установлено значение [OFF] в настройках SYSTEM, будет невозможно выбрать [AUX IN] в качестве источника (стр. 17).

#### Операции

Вы можете изменить параметры в настройках FUNCTION (стр. 14) (кроме источника AUX IN/CD/USB).

Обратите внимание, что следующие операции не работают на устройстве AUX. Для работы с устройством AUX используйте устройство непосредственно.

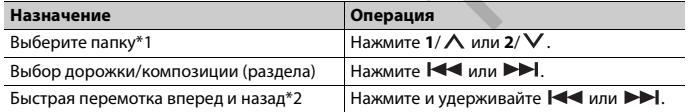

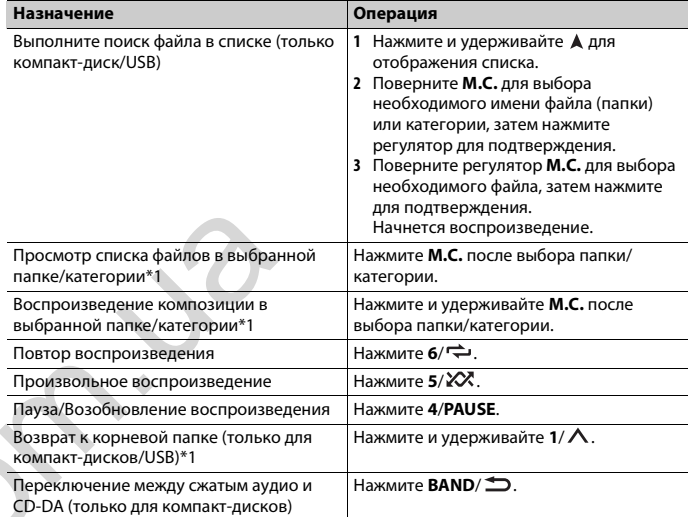

\*1 Только сжатые аудиофайлы

\*2. При использовании быстрой перемотки или обратной перемотки во время воспроизвеления файла VBR время воспроизведения может быть неверным.

#### Информация о MIXTRAX (только для USB/iPhone)

Функция MIXTRAX используется для вставки стереоэффектов между композициями, позволяя слушать музыку нон-стоп в сочетании с визуальными эффектами. Дополнительные сведения о настройках MIXTRAX см. стр. 19.

#### **ПРИМЕЧАНИЯ**

- Подключение iPhone необходимо выполнять с помощью Pioneer Smart Sync по USB для использования этой функции (стр. 11).
- В зависимости от файла/композиции звуковые эффекты могут быть недоступны.
- Выключите функцию MIXTRAX, если визуальные эффекты отвлекают вас от вождения.

Нажмите 3/MIX для включения/отключения MIXTRAX.

# <span id="page-8-0"></span>**Bluetooth**

#### <span id="page-8-1"></span>**Подключение по Bluetooth**

#### **Важно**

Если подключено десять или более устройств Bluetooth (например телефон и отдельный аудиопроигрыватель), они могут работать неисправно.

#### **СОВЕТ**

Следующее подключение к устройству выполняется автоматически, если устройство Bluetooth подключалось ранее в следующих шагах.

#### **1 Включите функцию Bluetooth устройства.**

При выполнении подключения Bluetooth с периферийного устройства перейдите к шагу 4.

#### **2 Нажмите для отображения настройки [ADD DEVICE].**

Устройство начнет поиск доступных устройств, после чего отобразит их в списке устройств.

- **•** Чтобы отменить поиск, нажмите **M.C.**.
- **•** Если необходимого устройства нет в списке, выберите [RE-SEARCH].
- **•** Если нет доступных устройств, на экране отобразится [NOT FOUND].
- Если уже есть подключенное устройство, при нажатии **••** отобразится меню телефона.

#### **3 Поверните M.C. для выбора устройства из списка устройств, затем нажмите для подтверждения.**

Нажмите и удерживайте **M.C.** для переключения информации об устройстве между адресом устройства Bluetooth и именем устройства.

При выполнении подключения Bluetooth с основного устройства перейдите к шагу 5.

- **4 Выберите имя устройства на экране устройства.**
- **5 Убедитесь, что это же 6-значное число отображается на основном и на подключенном устройстве, затем нажмите [YES] на подключенном устройстве.**

#### **Телефон Bluetooth**

Сначала установите подключение Bluetooth с телефоном Bluetooth [\(стр.](#page-8-1) 8). Одновременно можно подключить до двух телефонов Bluetooth.

#### **Важно**

- **•** Если оставить устройство в режиме ожидания подключения телефона по Bluetooth, когда двигатель не работает, аккумулятор может разрядиться.
- **•** Перед использованием устройства остановите автомобиль в безопасном месте и задействуйте стояночный тормоз.

#### **Совершение телефонных вызовов**

**1 Нажмите , чтобы отобразить меню телефона.**

При подключении двух телефонов сначала отобразится название телефона, а затем его меню. Для переключения на другой телефон нажмите • еще раз.

**2 Поверните регулятор M.C. для выбора [RECENTS] или [PHONE BOOK], затем нажмите для подтверждения.**

При выборе [PHONE BOOK] перейдите к шагу 4.

- **3 Поверните M.C. для выбора [MISSED], [DIALLED] или [RECEIVED], затем нажмите для подтверждения.**
- **4 Поверните M.C. для выбора имени или номера телефона, затем нажмите для подтверждения.**
	- Начнется телефонный вызов.

#### **Ответ на входящий вызов**

**1 При получении вызова нажмите любую кнопку.**

#### **СОВЕТ**

Если к устройству подключено два телефона по Bluetooth и поступает входящий вызов в то время, когда один телефон используется для вызова, на экране отобразится сообщение. Для ответа на входящий вызов необходимо завершить текущий.

#### **Основные операции**

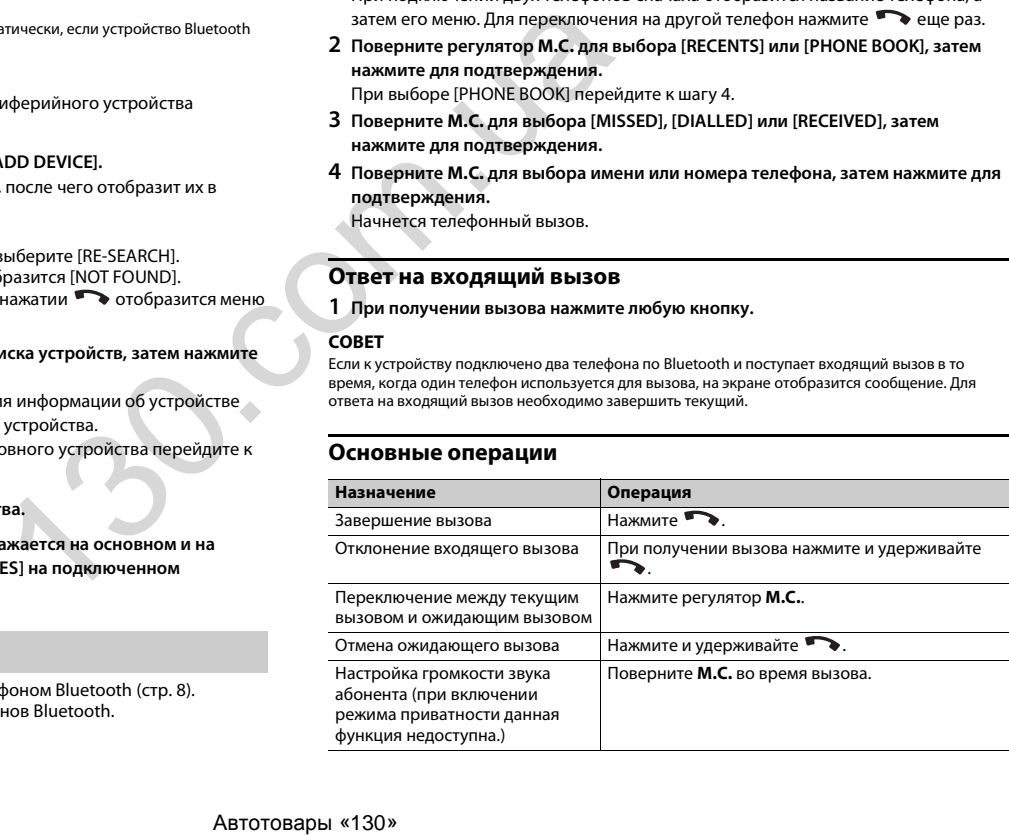

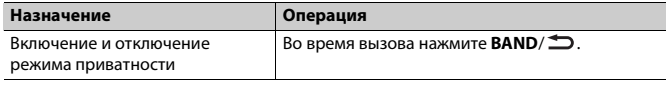

#### **Предустановка телефонных номеров**

- **1 Выберите номер телефона из телефонного справочника или журнала вызовов.**
- **2** Нажмите и удерживайте одну из числовых кнопок (от  $1/\Lambda$  до  $6/\n\rightleftharpoons$ ). Контакт будет назначен выбранной числовой кнопке.

Чтобы выполнить вызов с помощью предустановленного номера, нажмите одну из числовых кнопок (от **1**/ ∧ до **6**/ ⇔), затем нажмите регулятор **M.C.** при отображении меню телефона.

#### **Распознавание голоса**

Данная функция доступна только если устройство iPhone/Android, оснащенное функцией распознавания голоса, подключено к устройству с помощью Bluetooth.

1 **Нажмите и удерживайте • и говорите в микрофон для ввода голосовых команд.**

Для выхода из режима распознавания голоса нажмите **BAND**/ .

#### **ПРИМЕЧАНИЕ**

Для получения дополнительной информации о функциях распознавания голоса см. руководство, прилагаемое к устройству.

#### **СОВЕТ**

При установке подключения Pioneer Smart Sync [\(стр.](#page-11-1) 11) вы также можете использовать функцию распознавания голоса в Pioneer Smart Sync, установленном на iPhone/Android, нажав и удерживая . Дополнительную информацию о функциях распознавания голоса см. в разделе справки приложения.

#### **Меню телефона**

1 **Нажмите • , чтобы отобразить меню телефона.** 

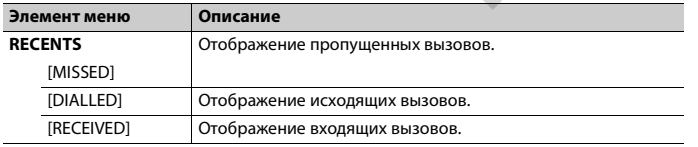

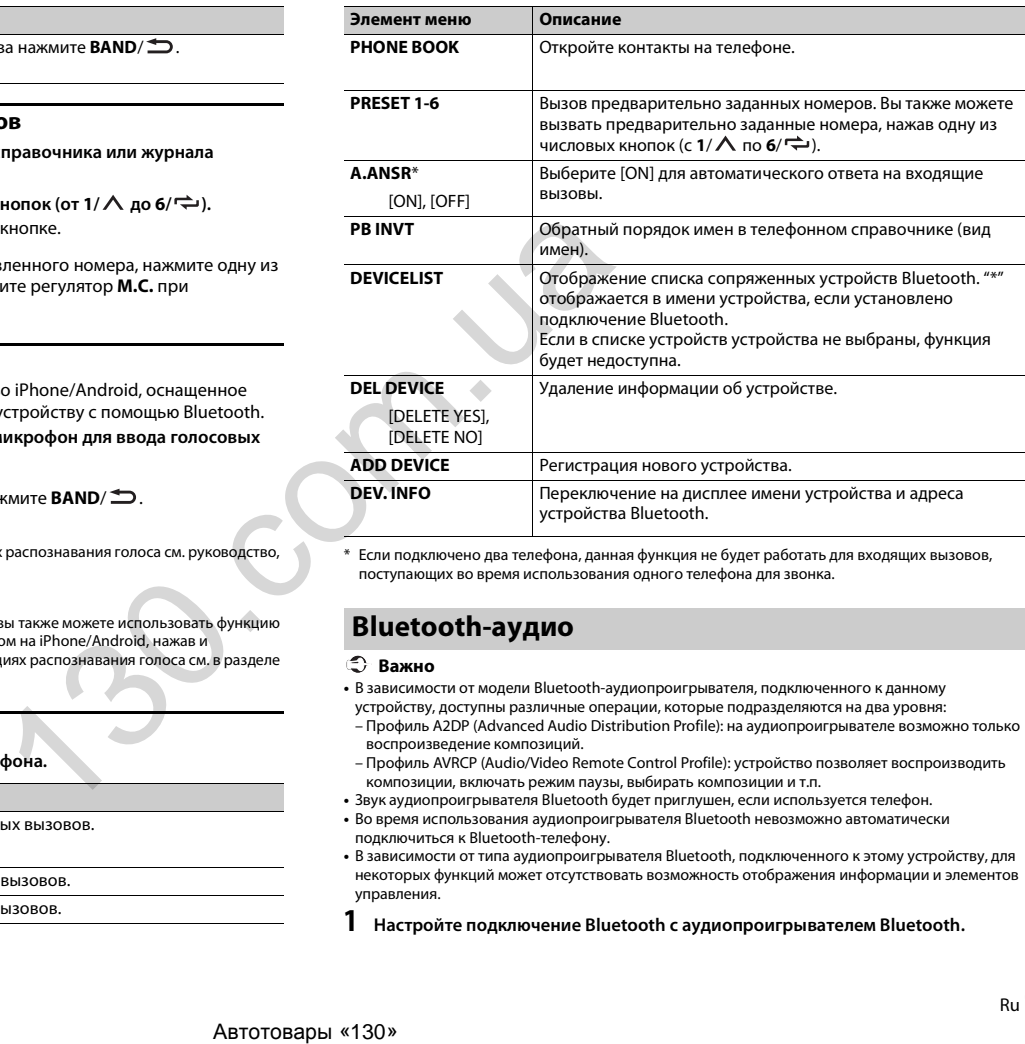

\* Если подключено два телефона, данная функция не будет работать для входящих вызовов, поступающих во время использования одного телефона для звонка.

#### **Bluetooth-аудио**

#### **Важно**

- **•** В зависимости от модели Bluetooth-аудиопроигрывателя, подключенного к данному
- устройству, доступны различные операции, которые подразделяются на два уровня:
- Профиль A2DP (Advanced Audio Distribution Profile): на аудиопроигрывателе возможно только воспроизведение композиций.
- Профиль AVRCP (Audio/Video Remote Control Profile): устройство позволяет воспроизводить композиции, включать режим паузы, выбирать композиции и т.п.
- **•** Звук аудиопроигрывателя Bluetooth будет приглушен, если используется телефон.
- **•** Во время использования аудиопроигрывателя Bluetooth невозможно автоматически подключиться к Bluetooth-телефону.
- **•** В зависимости от типа аудиопроигрывателя Bluetooth, подключенного к этому устройству, для некоторых функций может отсутствовать возможность отображения информации и элементов управления.

**1 Настройте подключение Bluetooth с аудиопроигрывателем Bluetooth.**

**2 Нажмите SRC/OFF для выбора [BT AUDIO] в качестве источника.**

**3 Нажмите BAND/ для начала воспроизведения.**

#### **ПРИМЕЧАНИЕ**

Необходимо переподключить соединение Bluetooth при включении источника или выключении устройства.

#### **СОВЕТ**

Когда более двух и не более пяти устройств зарегистрировано на главном устройстве по Bluetooth, вы можете переключать устройство Bluetooth путем воспроизведения композиций на устройстве. При этом воспроизведение композиции с устройства Bluetooth каждого пассажира будет легко доступно. Однако в зависимости от условий использования режим нескольких подключений может быть недоступен и аудиофайлы/композиции могут быть недоступны для воспроизведения.

#### **Основные операции**

Вы можете настроить различные параметры в настройках FUNCTION (стр. 14).

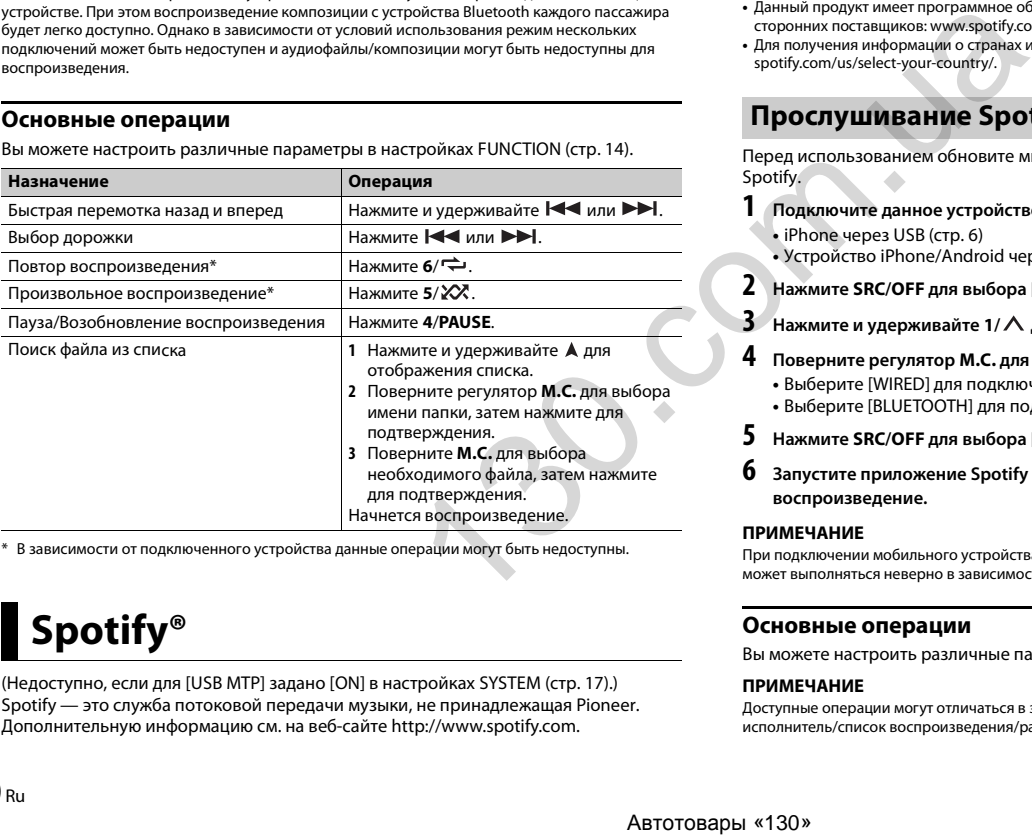

\* В зависимости от подключенного устройства данные операции могут быть недоступны.

# <span id="page-10-0"></span>**Spotify®**

(Недоступно, если для [USB MTP] задано [ON] в настройках SYSTEM [\(стр.](#page-17-0) 17).) Spotify — это служба потоковой передачи музыки, не принадлежащая Pioneer. Дополнительную информацию см. на веб-сайте http://www.spotify.com.

Приложение Spotify доступно для совместимых смартфонов; посетите https:// support.spotify.com/ для получения последней информации о совместимости. Для использования Spotify во время вождения сначала загрузите приложение Spotify на устройство iPhone или Android. Приложение можно загрузить из iTunes® App Store® или Google Play™. Выберите бесплатную учетную запись или платную учетную запись Premium в приложении или на spotify.com. Учетная запись Premium предоставляет вам ряд дополнительных возможностей, например прослушивание в автономном режиме.

#### **Важно**

- **•** Данный продукт имеет программное обеспечение Spotify, регулирующееся лицензиями сторонних поставщиков: www.spotify.com/connect/third-party-licenses.
- **•** Для получения информации о странах и регионах, где поддерживается Spotify, см. https:// spotify.com/us/select-your-country/.

#### **Прослушивание Spotify**

Перед использованием обновите микропрограммное обеспечение приложения Spotify.

#### **1 Подключите данное устройство к мобильному устройству.**

- **•** iPhone через USB (стр. 6)
- **•** Устройство iPhone/Android через Bluetooth [\(стр.](#page-8-1) 8)
- **2 Нажмите SRC/OFF для выбора [SPOTIFY].**
	- **3 Нажмите и удерживайте 1/ для отображения [APP CONTROL].**
- **4 Поверните регулятор M.C. для выбора одного из следующих параметров. •** Выберите [WIRED] для подключения USB.
	- **•** Выберите [BLUETOOTH] для подключения Bluetooth.
- **5 Нажмите SRC/OFF для выбора [SPOTIFY].**
- **6 Запустите приложение Spotify на мобильном устройстве и начните воспроизведение.**

#### **ПРИМЕЧАНИЕ**

При подключении мобильного устройства, отличного от устройства iPhone/Android, работа может выполняться неверно в зависимости от мобильного устройства.

#### **Основные операции**

Вы можете настроить различные параметры в настройках FUNCTION [\(стр.](#page-14-1) 14).

#### **ПРИМЕЧАНИЕ**

Доступные операции могут отличаться в зависимости от типа содержимого (дорожка/альбом/ исполнитель/список воспроизведения/радио), которое вы хотите воспроизвести.

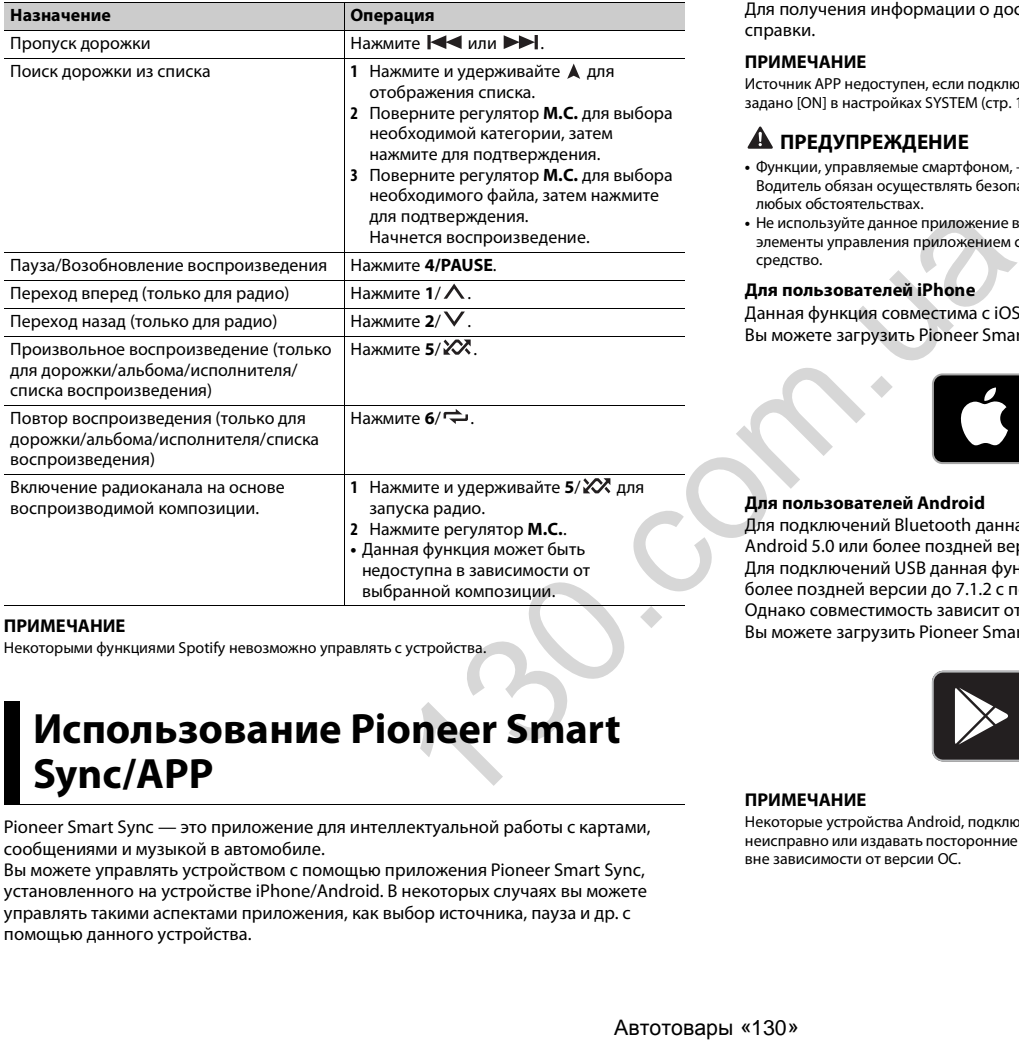

#### **ПРИМЕЧАНИЕ**

Некоторыми функциями Spotify невозможно управлять с устройства.

# <span id="page-11-1"></span><span id="page-11-0"></span>**Использование Pioneer Smart Sync/APP**

Pioneer Smart Sync — это приложение для интеллектуальной работы с картами, сообщениями и музыкой в автомобиле.

Вы можете управлять устройством с помощью приложения Pioneer Smart Sync, установленного на устройстве iPhone/Android. В некоторых случаях вы можете управлять такими аспектами приложения, как выбор источника, пауза и др. с помощью данного устройства.

Для получения информации о доступных в приложении операциях см. раздел справки.

#### **ПРИМЕЧАНИЕ**

Источник APP недоступен, если подключение Pioneer Smart Sync не настроено или для [USB MTP] задано [ON] в настройках SYSTEM [\(стр.](#page-17-0) 17).

#### **А ПРЕДУПРЕЖДЕНИЕ**

- **•** Функции, управляемые смартфоном, это просто инструменты, доступные водителю. Водитель обязан осуществлять безопасное и внимательное управление автомобилем при любых обстоятельствах.
- **•** Не используйте данное приложение во время вождения автомобиля. Прежде чем использовать элементы управления приложением сверните на обочину и припаркуйте транспортное средство.

#### **Для пользователей iPhone**

Данная функция совместима с iOS 10.3 или более поздней версией. Вы можете загрузить Pioneer Smart Sync в iTunes App Store.

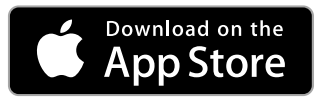

#### **Для пользователей Android**

Для подключений Bluetooth данная функция совместима с устройствами с ОС Android 5.0 или более поздней версией.

Для подключений USB данная функция совместима с телефонами с Android 5.0 или более поздней версии до 7.1.2 с поддержкой AOA (Android Open Accessory) 2.0. Однако совместимость зависит от смартфона.

Вы можете загрузить Pioneer Smart Sync в Google Play.

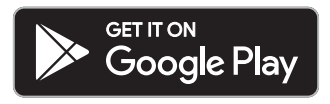

#### **ПРИМЕЧАНИЕ**

Некоторые устройства Android, подключенные с помощью AOA 2.0, могут функционировать неисправно или издавать посторонние звуки из-за особенностей их программного обеспечения, вне зависимости от версии ОС.

#### Какие функции имеет приложение?

#### Расширение использования устройства

Интерфейс основного устройства можно расширить при использовании iPhone/ Android

#### Изображение (пример):

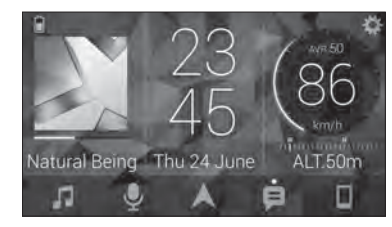

#### Примеры:

- Выбор источника основного устройства
- Прослушивание музыки на iPhone/Android
- Интуитивное управление звуковым полем
- Настройка цвета подсветки
- Управление подключенным устройством Bluetooth

#### Расширение функций основного устройства с помощью приложения

Следующие функции, которые недоступны при отдельном использовании основного устройства, доступны после установки подключения Pioneer Smart Sync.

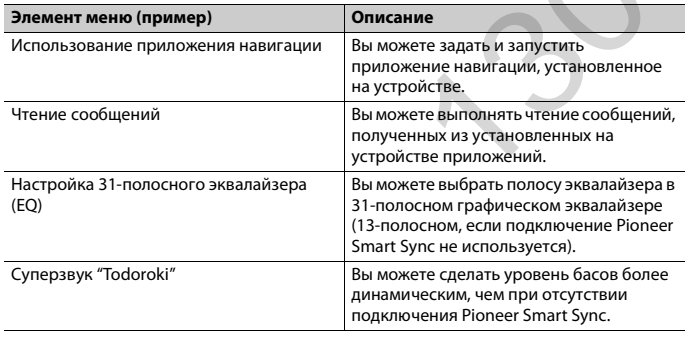

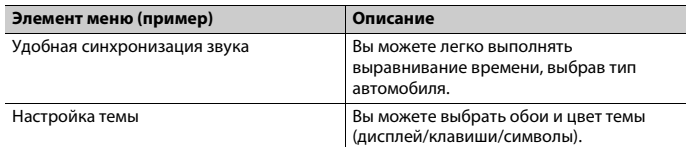

#### **ПРИМЕЧАНИЯ**

- Некоторые функции могут быть недоступны в зависимости от условий подключения к приложению.
- 31-полосный эквалайзер (EQ) становится 13-полосным при использовании музыкального источника с данного продукта.

#### **COBET**

Рекомендуется ввести "Pioneer Smart Sync" в поле поиска, чтобы найти приложение.

**Pioneer Smart Sync** 

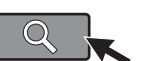

#### Подключение к Pioneer Smart Sync

- 1 Нажмите М.С. для отображения главного меню.
	- Поверните М.С. для выбора [SYSTEM], затем нажмите для подтверждения.
- 3 Поверните регулятор М.С. для выбора [APP CONTROL], затем нажмите для подтверждения.
- 4 Поверните регулятор М.С. для выбора одного из следующих параметров.
	- Выберите [WIRED] для подключения USB.
	- Выберите [BLUETOOTH] для подключения Bluetooth.
- 5 Поверните регулятор М.С. для выбора [AUTO APP CONN], затем нажмите для подтверждения.
- 6 Поверните регулятор М.С. для выбора [ON], затем нажмите для подтверждения.
- 7 Подключите данное устройство к мобильному устройству.
	- Устройство iPhone/Android через USB (стр. 6)
	- Устройство iPhone/Android через Bluetooth (стр. 8)

Pioneer Smart Sync на устройстве запустится автоматически.

#### **ПРИМЕЧАНИЕ**

Вне зависимости от выбора для настройки [AUTO APP CONN] параметра [ON] или [OFF] вы также можете выполнить следующее для запуска Pioneer Smart Sync.

- Для устройств, отличных от Android с подключением по USB, нажмите SRC/ ОЕЕ, чтобы выбрать любой источник, а затем нажмите и удерживайте регулятор **М.С.**
- Для iPhone запустите Pioneer Smart Sync на мобильном устройстве.

#### **ПРИМЕЧАНИЯ**

- При подключении мобильного устройства, отличного от устройства iPhone/Android, работа может выполняться неверно в зависимости от мобильного устройства.
- Если приложение Pioneer Smart Sync не установлено на iPhone/Android, на экране iPhone/ Android отобразится напоминание об установке приложения (кроме устройства Android, полключенного с помощью Bluetooth). Выберите IOFFI в IAUTO APP CONNI. чтобы улалить сообщение (стр. 17).

#### Прослушивание музыки на устройстве

Нажмите SRC/OFF для выбора [APP].

## <span id="page-13-0"></span>Использование функции караоке

#### А ПРЕДУПРЕЖДЕНИЕ

- Водителю запрещается петь в микрофон во время вождения. Это может привести к несчастному случаю.
- Не оставляйте микрофон, если он не используется, в противном случае это может привести к несчастному случаю.

#### **AL BHUMAHUE**

Обматывание провода микрофона вокруг руля, педали тормоза или рычага переключения передач крайне опасно и может привести к несчастному случаю. Устанавливайте микрофон таким образом, чтобы он не мешал управлять автомобилем.

#### **ПРИМЕЧАНИЯ**

- Используйте доступный в продаже динамический микрофон, а не прилагающийся микрофон.
- Ланная функция нелоступна, если выбран слелующий источник.
- $-RADIO$
- AUX IN
- Вставьте мини-стереоразъем в входной разъем AUX.
- 2 Нажмите регулятор М.С. для отображения главного меню.
- Поверните регулятор М.С. для выбора [MICROPHONE].
- Нажмите регулятор М.С. для выбора [ON].

Когда режим караоке активирован, звук на устройстве будет отключен. Настройте громкость микрофона в параметре [MIC VOL].

#### Настройка громкости микрофона

- 1 Нажмите регулятор М.С. для отображения главного меню.
- 2 Поверните регулятор М.С. для выбора [MICROPHONE], затем нажмите для подтверждения.
- 3 Поверните регулятор М.С. для выбора [MIC VOL].
- 4 Поверните регулятор М.С. для настройки уровня громкости.

#### **ПРИМЕЧАНИЕ**

Если возникают искажения звука при использовании микрофона, уберите микрофон подальше от динамика или уменьшите громкость микрофона.

#### Снижение уровня вокала в композиции

- Нажмите регулятор М.С. для отображения главного меню.
- 2. Поверните регулятор М.С. для выбора [MICROPHONE], затем нажмите для подтверждения.
- 3 Поверните регулятор М.С. для выбора IVOCALI.
- 4 Нажмите регулятор М.С. для выбора [OFF].

#### **ПРИМЕЧАНИЕ**

В зависимости от условий записи композиции уровень вокала может не снижаться эффективно.

# <span id="page-13-1"></span>Регулировка аудио

Вы также можете настроить различные параметры в настройках AUDIO (стр. 15).

#### <span id="page-13-2"></span>Режимы работы

Данное устройство поддерживает два режима работы: сетевой режим и стандартный режим. Вы можете переключать эти режимы необходимым образом (стр. 5).

#### **Сетевой режим**

Вы можете создать двустороннюю и программную систему из нескольких усилителей и систему из динамиков высоких частот, средних частот и сабвуфера для воспроизведения высоких, средних и низких частот (полос).

#### **Стандартный режим**

Вы можете создать систему из 4 динамиков с передними и задними динамиками или передними динамиками и сабвуферами, либо систему из 6 динамиков с передними и задними динамиками и сабвуферами.

#### <span id="page-14-2"></span>**Настройка значения частоты среза и значения крутизны**

Вы можете настроить значение частоты среза и значение крутизны каждого динамика.

Для настройки доступны следующие динамики.

#### **Сетевой режим:**

[HIGH] (динамик высоких частот HPF), [MID HPF] (динамик средних частот HPF), [MID LPF] (динамик низких частот LPF), [SUBWOOFER]

#### **Стандартный режим:**

[FRONT], [REAR], [SUBWOOFER]

#### **ПРИМЕЧАНИЕ**

[SUBWOOFER] доступен для выбора только если установлен параметр [ON] в пункте [SUBWOOFER] [\(стр.](#page-16-1) 16).

- **1 Нажмите M.C. для отображения главного меню.**
- **2 Поверните M.C. для выбора [AUDIO], затем нажмите для подтверждения.**
- **3 Поверните M.C. для выбора [CROSSOVER], затем нажмите для подтверждения.**
- **4 Поверните регулятор M.C. для выбора динамика (фильтра) для настройки, затем нажмите для подтверждения.**
- **5 Поверните регулятор M.C. для выбора [HPF] или [LPF] в соответствии с выбранным динамиком (фильтром), затем нажмите для подтверждения.**
- **6 Поверните регулятор M.C. для выбора соответствующей частоты среза динамика (фильтра), выбранного в шаге 4, затем нажмите для подтверждения.**

#### **Сетевой режим:**

от [25] до [250] (при выборе [MID HPF] или [SUBWOOFER]) **Стандартный режим:** от [25HZ] до [250HZ]

#### **7 Поверните регулятор M.C. для выбора соответствующей крутизны динамика (фильтра), выбранного в шаге 4.**

#### **Сетевой режим:**

от [–6] до [–24] (при выборе [HIGH], [MID HPF] или [MID LPF]) от [–12] до [–36] (при выборе [SUBWOOFER])

#### **Стандартный режим:**

от [–6] до [–24] (при выборе [FRONT] или [REAR]) от [–6] до [–36] (при выборе [SUBWOOFER])

# <span id="page-14-0"></span>**Настройки**

В главном меню можно настроить различные параметры.

- **1 Нажмите M.C. для отображения главного меню.**
- **2 Поверните M.C. для выбора одной из следующих категорий, затем нажмите для подтверждения.**
	- **•** Настройки FUNCTION (стр. 14)
	- **•** Настройки AUDIO (стр. 15)
	- **•** Настройки SYSTEM (стр. 16)
	- **•** Настройки ILLUMINATION (стр. 18)
	- **•** Настройки MIXTRAX (стр. 19)
	- **•** Настройки MICROPHONE (стр. 19)
- **3 Поверните M.C. для выбора параметров, затем нажмите для подтверждения.**

#### <span id="page-14-1"></span>**Настройки FUNCTION**

Элементы меню отличаются в зависимости от источника.

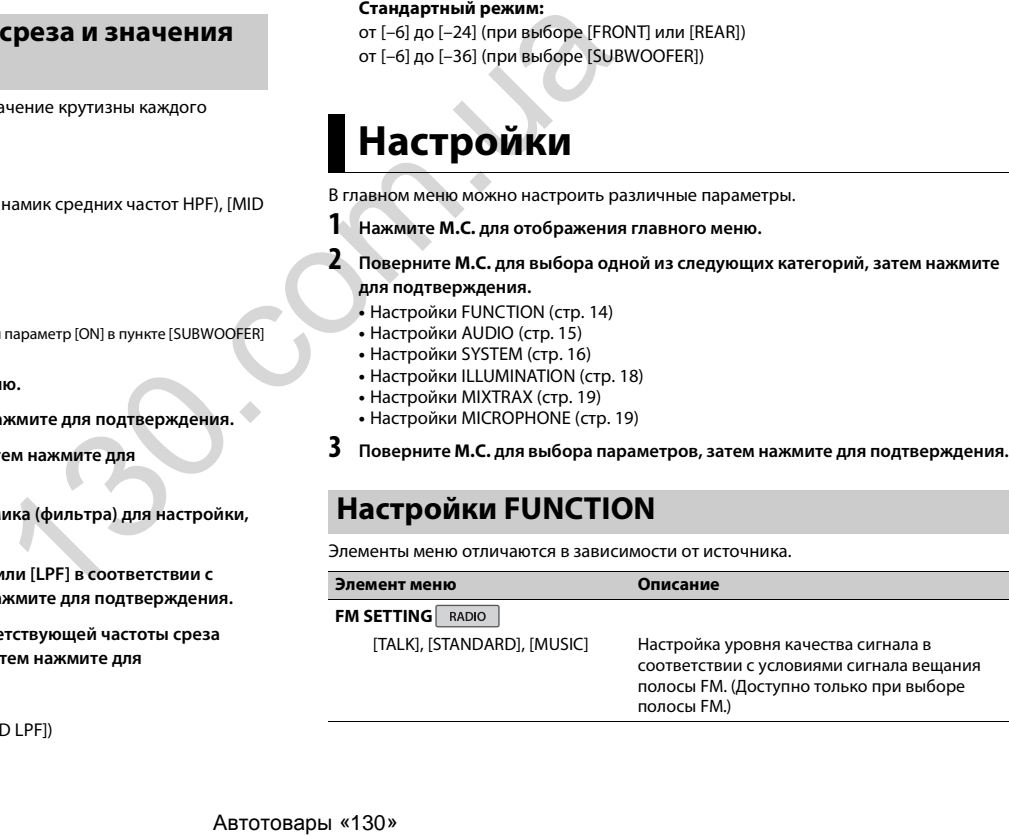

от [1.25K] до [12.5K] (при выборе [HIGH] или [MID LPF])

<span id="page-15-1"></span>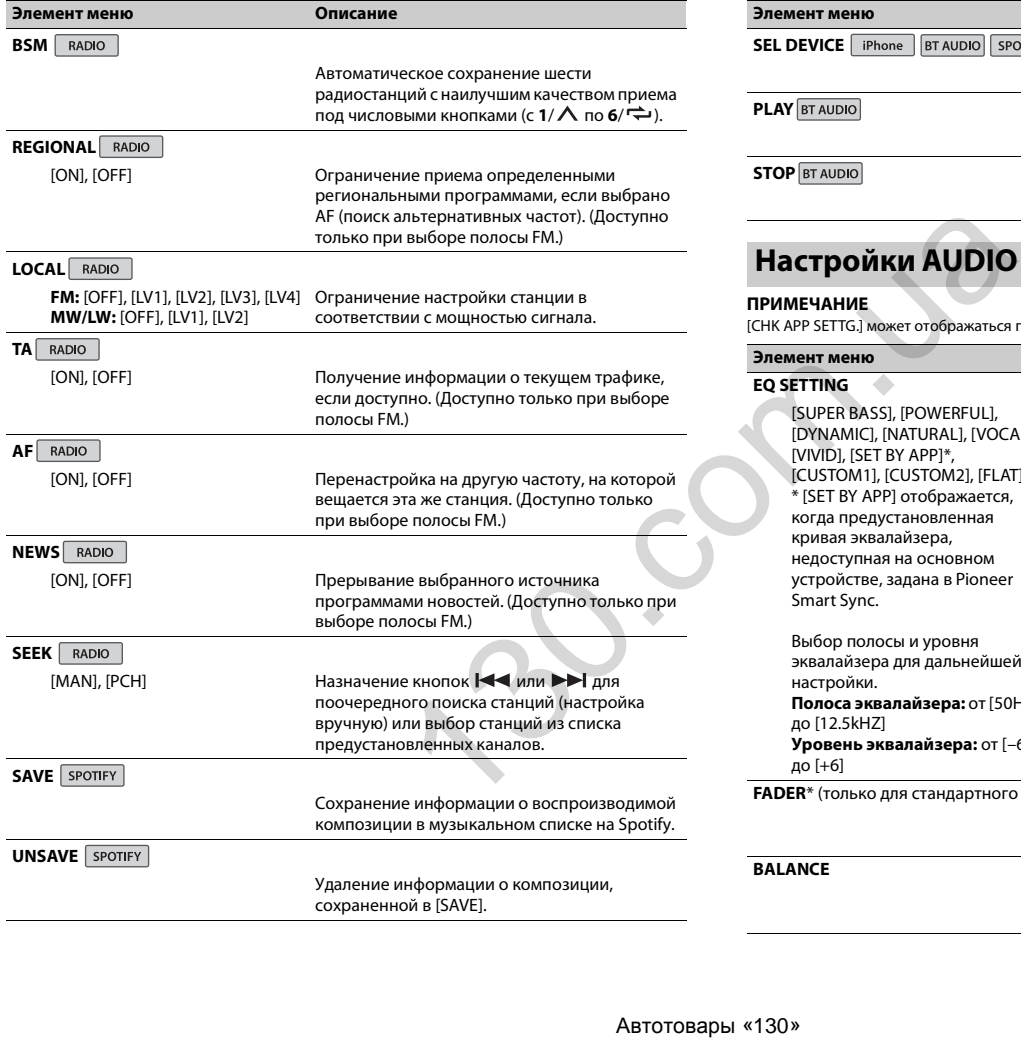

<span id="page-15-0"></span>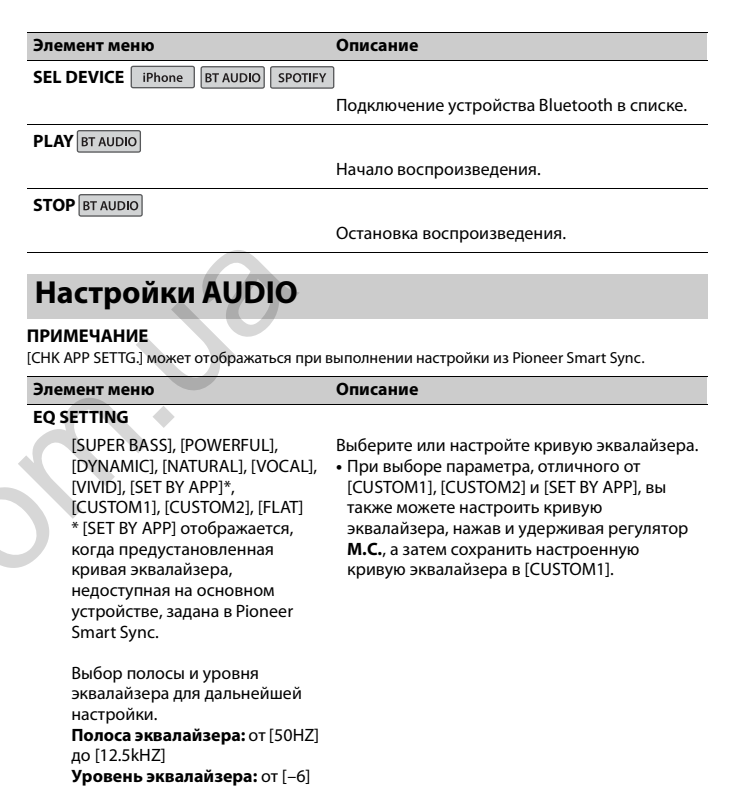

до [+6]

**FADER**\* (только для стандартного режима)

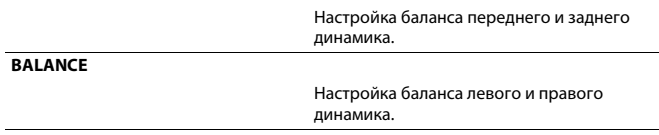

<span id="page-16-2"></span><span id="page-16-1"></span>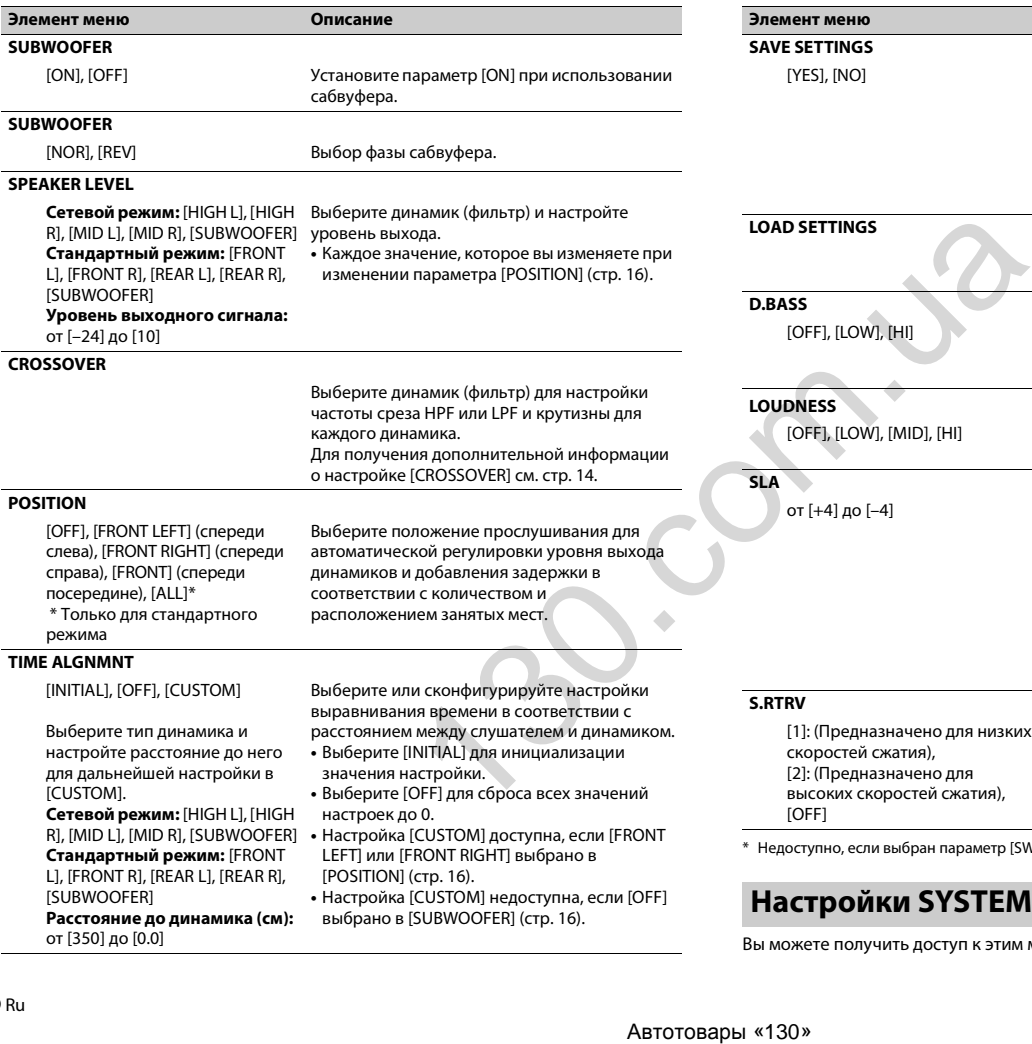

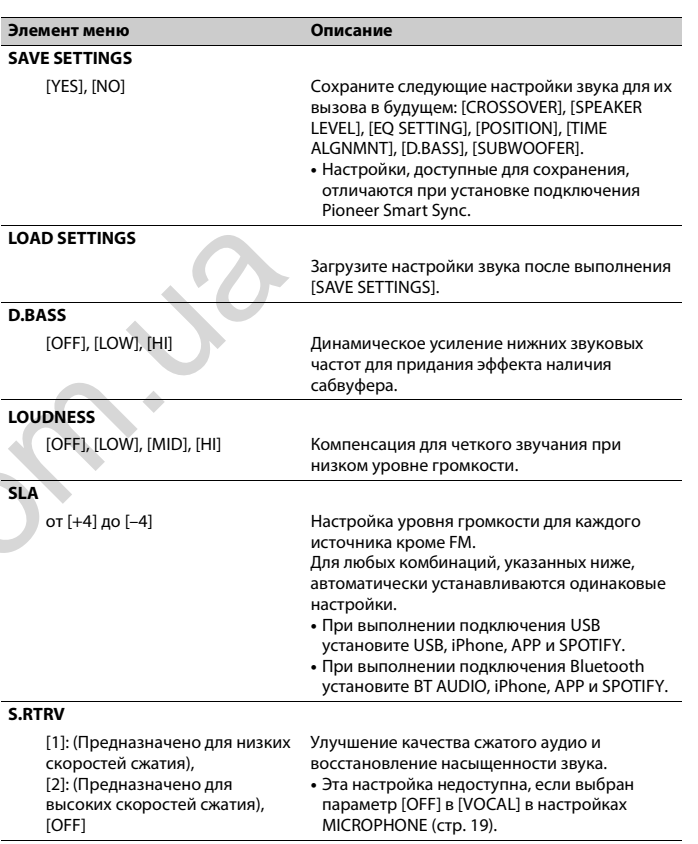

\* Недоступно, если выбран параметр [SW] в [REAR-SP] в настройках INITIAL [\(стр.](#page-5-4) 5).

#### <span id="page-16-0"></span>**Настройки SYSTEM**

Вы можете получить доступ к этим меню даже если устройство выключено.

<span id="page-17-4"></span><span id="page-17-3"></span><span id="page-17-2"></span><span id="page-17-1"></span><span id="page-17-0"></span>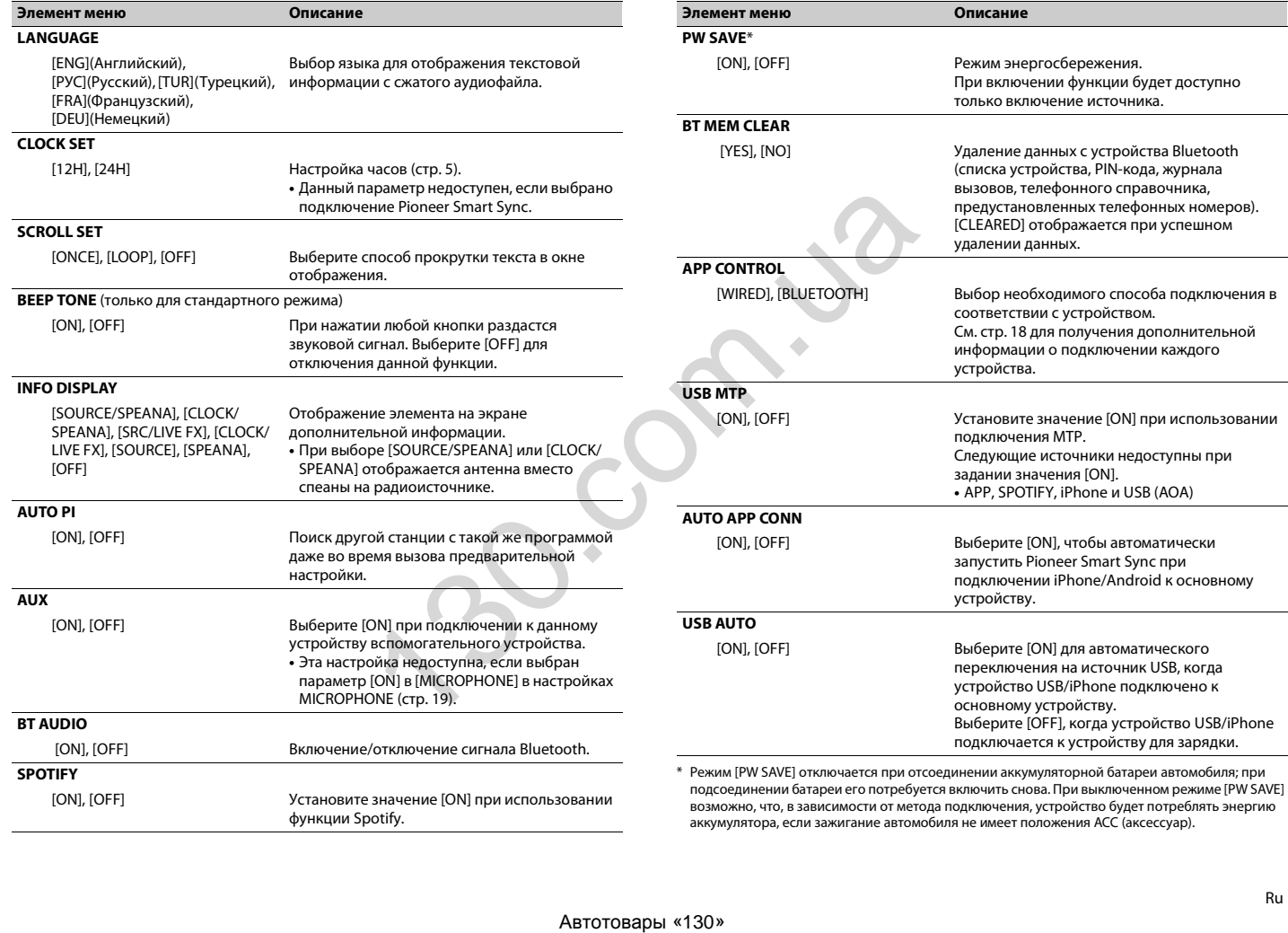

#### <span id="page-18-1"></span>**Информация о подключении каждого устройства**

Доступные источники зависят от настроек.

Установите [APP CONTROL] согласно таблице для используемого источника. Для получения дополнительных сведений о подключении Pioneer Smart Sync см. [стр.](#page-11-1) 11.

#### **Когда подключение Pioneer Smart Sync НЕ выполняется**

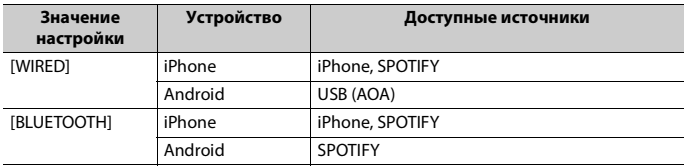

#### **Когда выполняется подключение Pioneer Smart Sync**

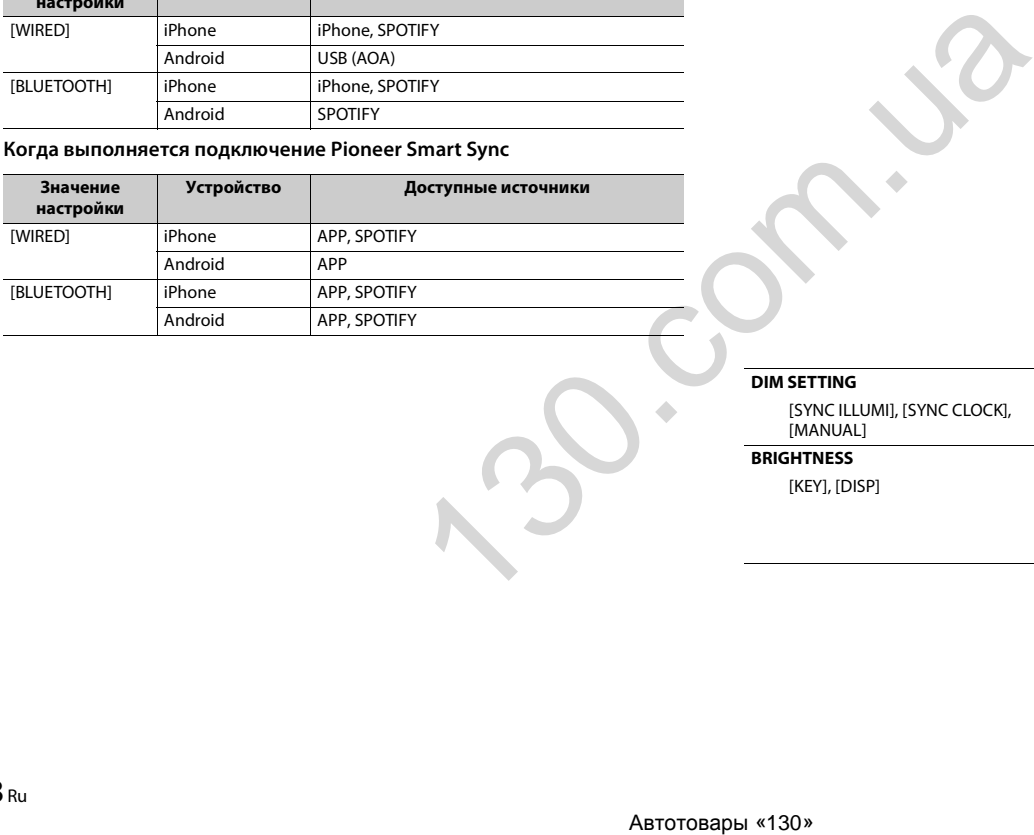

#### <span id="page-18-0"></span>**Настройки ILLUMINATION**

#### **Элемент меню Описание**

#### **COLOUR**

[KEY COLOUR], [DISP COLOUR], [BOTH COLOUR]

Выберите цвет для кнопок/дисплея устройства из 12 предварительно установленных цветов, [SCAN] или [CUSTOM]\*.

- **•** [SCAN]: автоматическое циклическое переключение цветов.
- **•** [CUSTOM]\*:
- **1** Нажмите и удерживайте регулятор **M.C.**, пока не отобразится дисплей настройки цветов.
- **2** Настройте основной цвет (R (красный)/G (зеленый)/B (синий)) и яркость (от [0] до [60]).

Вы не можете выбрать уровень ниже 10 для всех трех цветов: R (красный), G (зеленый), B (синий) одновременно.

Вы также можете настроить предварительно установленные цвета. Выберите один из предварительно установленных цветов, затем нажмите и удерживайте регулятор **M.C.**, пока не отобразится окно настройки цвета.

\* Параметр CUSTOM доступен только для [KEY COLOUR] и [DISP COLOUR].

#### **DIM SETTING**

[SYNC ILLUMI], [SYNC CLOCK], [MANUAL]

#### **BRIGHTNESS**

Выберите способ изменения яркости дисплея.

[KEY], [DISP] Выберите значение яркости кнопок/дисплея устройства от [1] до [10]. Набор настроек зависит от того, включена ли функция [DIM SETTING].

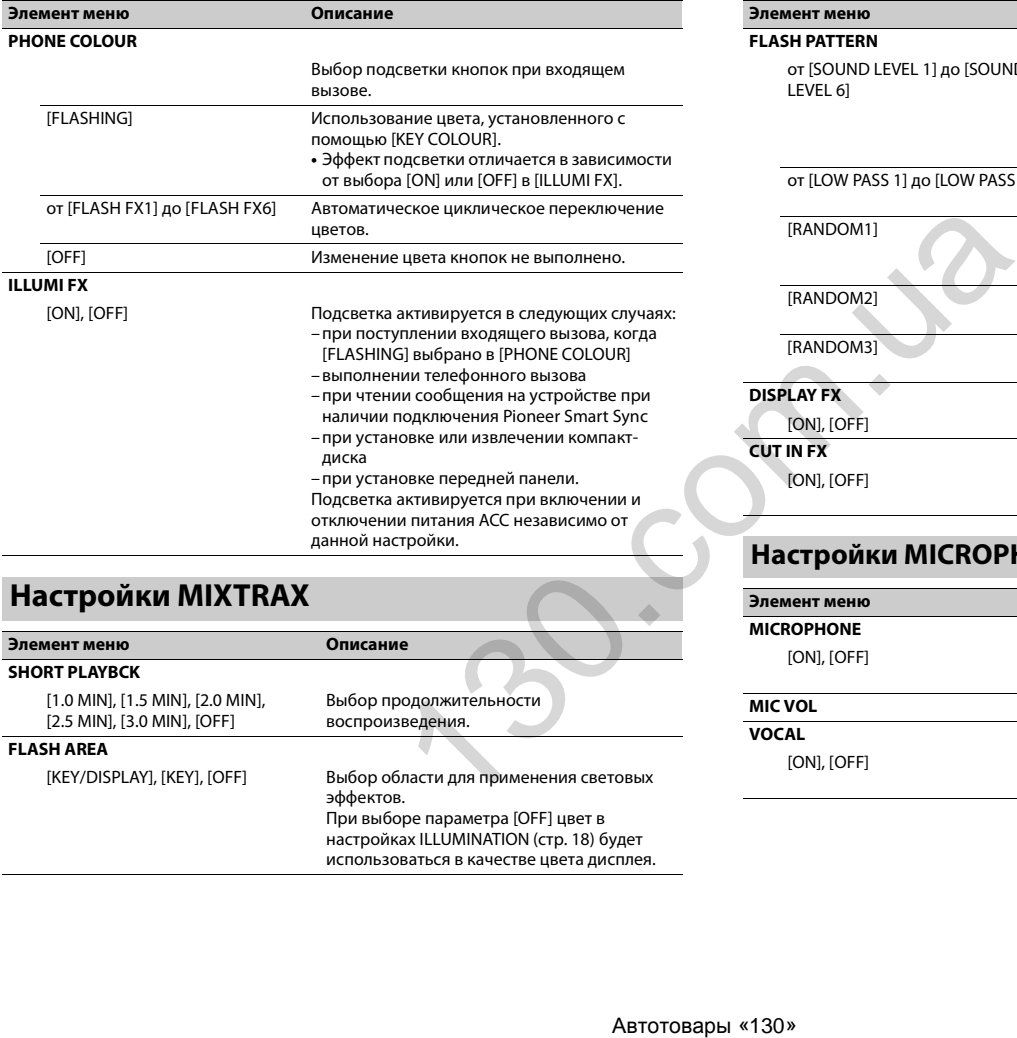

#### <span id="page-19-0"></span>**Настройки MIXTRAX**

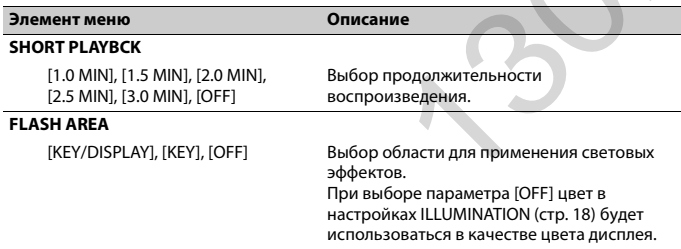

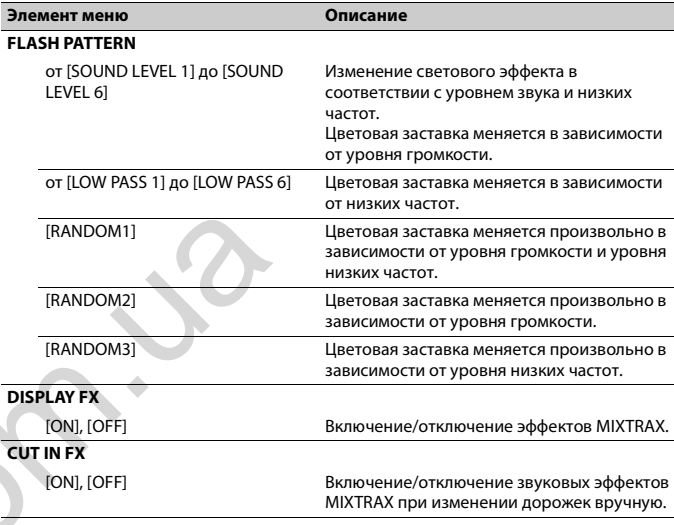

#### <span id="page-19-1"></span>**Настройки MICROPHONE**

<span id="page-19-3"></span><span id="page-19-2"></span>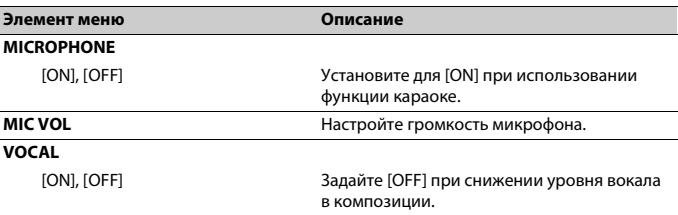

# <span id="page-20-0"></span>**Подключения/Установка**

#### **Подключения**

Далее "NW" обозначает сетевой режим, а "STD" — стандартный режим. В соответствии с установленными подключениями измените режим динамика на стандартный (STD) или сетевой (NW) [\(стр.](#page-5-3) 5).

#### **Важно**

**•** При установке данного устройства в автомобиле, когда ключ зажигания не находится в положении ACC (аксессуар), отсутствие подключения красного кабеля к терминалу, который фиксирует положение ключа зажигания, может привести к разрядке аккумулятора.

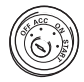

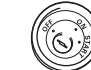

В положении ACC

Вне положения ACC

- **•** Использование данного устройства в условиях, отличных от указанных, может привести к пожару или неисправности.
- Автомобили с аккумуляторной батареей 12 В и отрицательным заземлением.
- Если выход динамика используется 4 каналами, используйте динамики мощностью более 50 Вт (максимальная входная мощность) и сопротивлением от 4 Ω до 8 Ω (значение сопротивления). Не используйте для данного устройства динамики с сопротивлением 1-3 Ω.
- Когда выход заднего динамика используется сабвуфером с сопротивлением 2 Ω, используйте

динамики более 70 Вт (максимальная входная мощность).

- \* См. подключения для выбора соответствующего способа подключения.
- **•** Во избежание короткого замыкания, перегрева или неисправности соблюдайте следующие указания.
- Перед установкой отключите отрицательную клемму батареи.
- Закрепите провода с помощью зажимов для кабелей или клейкой ленты. Оберните клейкую ленту вокруг проводов, которые касаются металлических частей, для защиты проводов.
- Уберите все кабели подальше от движущихся частей, таких как рычаг переключения передач и направляющие сидений.
- Уберите кабели подальше от мест с повышенной температурой, например печки.
- Не подключайте желтый кабель к батареи путем просовывания его через отверстие в двигательный отсек.
- Заклейте неподключенные разъемы кабеля изолентой.
- Не укорачивайте кабели.
- Не нарушайте изоляцию кабеля питания данного устройства для питания других устройств. Емкость кабеля является ограниченной.
- Используйте плавкий предохранитель соответствующего номинала.
- Не замыкайте отрицательный кабель динамиков непосредственно на землю.
- Не связывайте вместе отрицательные кабели нескольких динамиков.
- **•** Когда устройство включено, сигналы управления отправляются по синему/ белому кабелю. Подключите данный кабель к удаленному управлению системой внешнего усилителя или терминалу релейного управления автоматической антенны автомобиля (макс. 300 мА, 12 В пост. тока). Если автомобиль оснащен антенной, встроенной в лобовое стекло, подключите ее к терминалу питания антенного усилителя.
- **•** Никогда не подключайте синий/белый провод к терминалу питания внешнего усилителя. Также никогда не подключайте его к терминалу питания автоматической антенны. В противном случае это может привести к протеканию батареи или ее неисправности.
- **•** Черный кабель заземлен. Кабели заземления для данного устройства и другое оборудование (особенно устройства высокого напряжения, например усилители) необходимо подключать отдельно. В противном случае случайное отключение может привести к пожару или неисправности. реавии неисправности<br>
ала и неисправности и подключите в к терминалу илизми для интернетокой отключите в никогда не подключате синималу илизми для идея и никогда не подключате синималу илизми и неисправления и никогда не
	- Графический символ  $\frac{1}{\sqrt{1-\frac{1}{n}}}$  на изделии означает постоянный ток.

#### **Данное устройство**

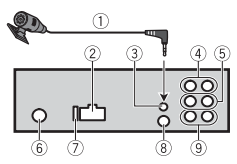

- Микрофон (3 м)
- Вход шнура питания
- Вход для микрофона
- Задний выход (STD) или выход средних частот (NW)
- Передний выход (STD) или выход верхних частот (NW)
- Вход для антенны
- Предохранитель (10 A)
- Вход для проводного удаленного подключения
	- Сюда можно подключить проводной адаптер ДУ (приобретается отдельно).
- Выход сабвуфера

#### **Шнур питания**

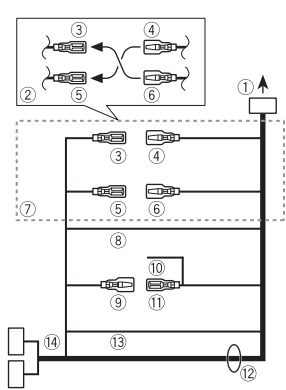

- Во вход шнура питания
- В зависимости от типа автомобиля функции 3 и 5 могут отличаться. В этом случае подключите 4 к 5 и 6  $\kappa$   $\Omega$
- Желтый
	- Резервный (или опция)
- Желтый
	- Выполняйте подключение к терминалу с постоянным
	- напряжением 12 В.
- **6 Красный** 
	- Опция (или резервный)
- **6 Красный**

Выполняйте подключение к терминалу, управляемому ключом зажигания (12 В пост. тока).

- Выполняйте подключение проводов друг к другу одного цвета.
- Черный ("масса")
- **<sup>(9)</sup> Синий/белый**

Положение контакта разъема ISO будет отличаться в зависимости от типа автомобиля. Подключите 9 и , если 5 контакт отвечает за управление антенной. Если используется автомобиль другого типа, никогда не подключайте <sup>(9)</sup> и .

Синий/белый

Выполняйте подключение к терминалу управления системой усилителя (макс. 300 мА, 12 В пост. тока).

Синий/белый

Выполняйте подключение к терминалу релейного управления автоматической антенны (макс. 300 мА, 12 В пост. тока).

Провода динамика

Белый: Передний левый (STD) или левый верхних частот (NW) Белый/черный: Передний левый (STD) или левый верхних частот (NW)

Серый: Передний правый (STD) или правый верхних частот  $\oplus$  (NW) Серый/черный: Передний правый (STD) или правый верхних частот (NW)

Зеленый: Задний левый (STD) или левый средних частот (NW) Зеленый/черный: Задний левый (STD) или левый средних частот

(NW)

Фиолетовый: Задний правый  $\oplus$  (STD) или правый средних частот  $\oplus$  (NW) Фиолетовый/черный: Задний правый (STD) или правый средних частот  $\odot$  (NW)

Оранжевый/белый

Выполняйте подключение к сигналу подсветки автомобиля.

Разъем ISO

В некоторый автомобилях разъем ISO может быть разделен на два. В этом случае выполняйте подключение к обоим разъемам.

#### **ПРИМЕЧАНИЯ**

- **•** Измените исходное меню данного устройства. См. [REAR-SP] (стр. 5). Выход сабвуфера данного устройства является монофоническим.
- **•** При использовании сабвуфера сопротивлением 2 Ω подключайте сабвуфер к фиолетовому и фиолетовому/черному проводам устройства. Не подключайте ничего к зеленому или зеленому/черному проводам.

#### **Усилитель (приобретается отдельно)**

Выполните данные подключения при использовании дополнительного усилителя.

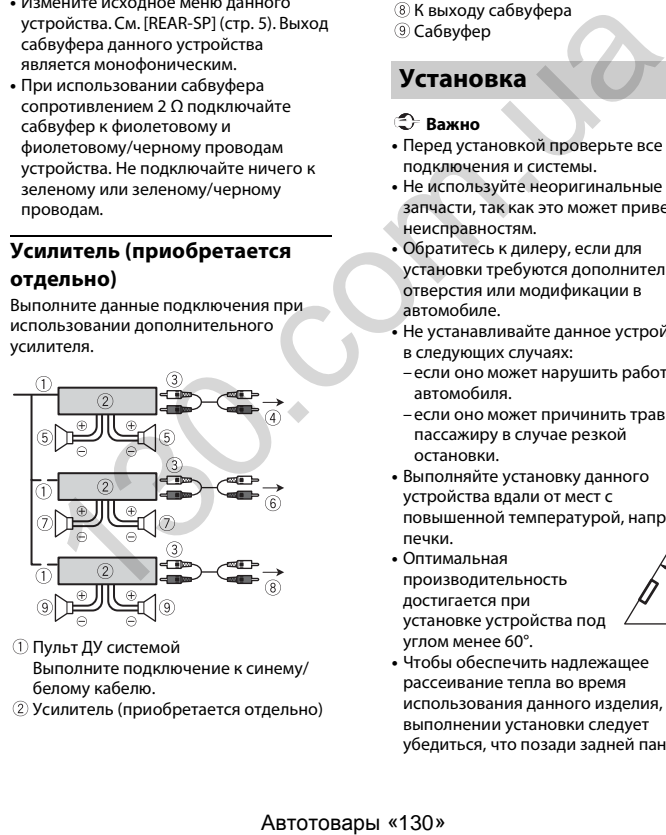

- Пульт ДУ системой Выполните подключение к синему/ белому кабелю.
- Усилитель (приобретается отдельно)
- Выполните подключение с помощью RCA (приобретается отдельно)
- К заднему выходу (STD) или выходу средних частот (NW)
- Задний динамик (STD) или динамик средних частот (NW)
- $6$  К переднему выходу (STD) или выходу верхних частот (NW)
- Передний динамик (STD) или динамик верхних частот (NW)
- **(8) К выходу сабвуфера**
- Сабвуфер

#### **Установка**

#### **Важно**

- **•** Перед установкой проверьте все подключения и системы.
- **•** Не используйте неоригинальные запчасти, так как это может привести к неисправностям.
- **•** Обратитесь к дилеру, если для установки требуются дополнительные отверстия или модификации в автомобиле.
- **•** Не устанавливайте данное устройство в следующих случаях:
- если оно может нарушить работу автомобиля.
- –если оно может причинить травму пассажиру в случае резкой остановки.
- **•** Выполняйте установку данного устройства вдали от мест с повышенной температурой, например печки.
- **•** Оптимальная производительность достигается при установке устройства под углом менее 60°.
- **•** Чтобы обеспечить надлежащее рассеивание тепла во время использования данного изделия, при выполнении установки следует убедиться, что позади задней панели

оставлено достаточно свободного пространства, и свернуть все свободные кабели таким образом, чтобы они не блокировали вентиляционные отверстия.

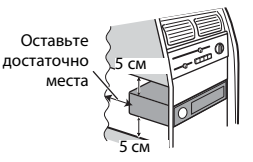

#### **Установка крепления DIN**

- **1 Установите на приборную панель входящую в комплект установочную шахту.**
- **2 Закрепите установочную шахту, отогнув с помощью отвертки металлические лапки (90°).**

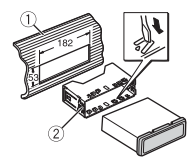

Приборная панель Установочная шахта

**•** Убедитесь, что устройство установлено прочно. Непрочная установка может привести к возникновению пропусков при воспроизведении и других неисправностей.

#### **Если входящая в комплект**

**установочная шахта не** 

#### **используется**

60°

**1 Определите положение, при котором совпадают отверстия в кронштейне с отверстиями сбоку устройства.**

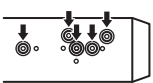

**2 Затяните по бокам два винта.**

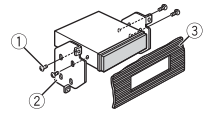

- $(1)$  Саморез (5 мм  $\times$  9 мм, не прилагается к устройству)
- **2 Крепежный кронштейн**
- Приборная панель или консоль

**Извлечение устройства (установленного с помощью прилагаемой установочной шахты)**

**1 Снимите окантовку.**

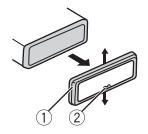

- Окантовка
- Лапка с зазубринами
- **•** При снятии передней панели облегчается доступ к окантовке.
- **•** При повторной установке окантовки поверните панель стороной с зазубренной лапкой вниз.
- **2 Вставьте прилагаемые ключи извлечения по обеим сторонам устройства до щелчка.**
- **3 Потяните устройство из приборной панели.**

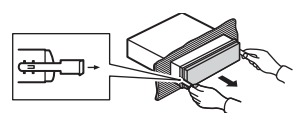

#### **Установка микрофона**

Микрофон необходимо устанавливать непосредственно напротив водителя на соответствующем расстоянии для правильного фиксирования голоса.

#### **А ВНИМАНИЕ**

Запутывание провода микрофона вокруг рулевой колонки или рычага переключения передач может привести к возникновению чрезвычайно опасной ситуации. Устанавливайте микрофон таким образом, чтобы он не мешал управлять автомобилем. Рекомендуется использовать зажимы (приобретаются отдельно) для фиксации провода.  $\begin{array}{|c|c|}\n\hline \text{PCTB}(\text{MSE}) & \text{MSE}(\text{MSE})\n\hline \text{MSE}(\text{MSE}) & \text{MSE}(\text{MSE})\n\hline \text{MSE}(\text{MSE}) & \text{MSE}(\text{MSE})\n\hline \text{MSE}(\text{MSE}) & \text{MSE}(\text{MSE})\n\hline \text{MSE}(\text{MSE}) & \text{MSE}(\text{MSE})\n\hline \text{MSE}(\text{MSE}) & \text{MSE}(\text{MSE})\n\hline \text{MSE}(\text{MSE}) & \text{MSE}(\text{M$ 

#### **ПРИМЕЧАНИЕ**

В некоторых моделях автомобилей длина кабеля микрофона может оказаться недостаточной для установки микрофона на солнцезащитный козырек. В этом случае установите микрофон на рулевую стойку.

#### **Установка на**

#### **солнцезащитный козырек**

**1 Вставьте провод микрофона в желоб.**

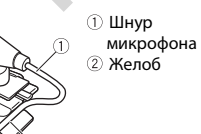

**2 Установите зажим микрофона на солнцезащитный козырек.** При опускании солнцезащитного козырька распознавание голоса ухудшается.

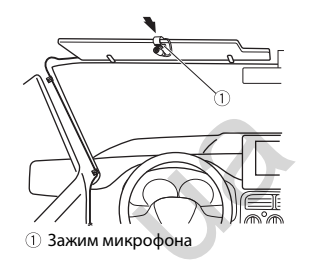

#### **Установка на рулевую колонку**

**1 Передвиньте основу микрофона, чтобы отсоединить его от зажима для микрофона.**

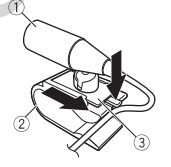

- Микрофон
- Зажим микрофона
- Основа микрофона
- **2 Установите микрофон на заднюю часть рулевой колонки.**

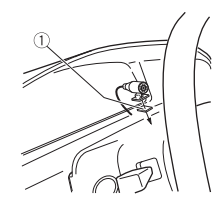

Двусторонняя лента

# <span id="page-23-0"></span>**Дополнительная информация**

#### **Устранение неисправностей**

#### **Дисплей автоматически возвращается в исходный режим.**

 $→$  В течение 30 секунд не было выполнено никаких операций. – Выполните операцию.

#### **Диапазон повторного воспроизведения самопроизвольно изменяется.**

- → В зависимости от выбранного диапазона повторного воспроизведения он может изменяться при выборе другой папки или дорожки, а также при перемотке вперед/назад.
	- Выберите диапазон повторного воспроизведения еще раз.

#### **Вложенная папка не воспроизводится.**

- → Вложенные папки не
	- воспроизводятся, если выбран диапазон [FLD] (повторное воспроизведение папки).
	- Выберите другой диапазон повторного воспроизведения.

#### **Имеются помехи звука.**

- → Используется устройство, например, сотовый телефон, которое может вызывать шумовые помехи.
	- Уберите приборы, вызывающие помехи, от этого устройства.

#### **Не воспроизводится звук с устройства Bluetooth, используемого в качестве источника сигнала.**

 $\rightarrow$  Подключенный через Bluetooth телефон занят звонком.

- Воспроизведение звука возобновится после завершения звонка.
- $\rightarrow$  Подключенный через Bluetooth телефон в данный момент
- используется.
- Не используйте в это время телефон.
- $\rightarrow$  С помошью подключенного через Bluetooth телефона был произведен и сразу сброшен звонок. В результате этого соединение между данным устройством и мобильным телефоном было завершено неправильно.  $\begin{array}{rcl} \textbf{Leo} & \textbf{RROD} \\\textbf{RROD} & \textbf{RROD} \\\textbf{ORROD} & \textbf{RROD} \\\textbf{ORROD} & \textbf{RROD} \\\textbf{ORROD} & \textbf{RROD} \\\textbf{ORROD} & \textbf{RROD} \\\textbf{ORROD} & \textbf{RROD} \\\textbf{ORROD} & \textbf{RROD} \\\textbf{ORROD} & \textbf{RROD} \\\textbf{ORROD} & \textbf{RROD} \\\textbf{ORROD} & \textbf{RROD} \\\textbf{ORROD} & \textbf{R$ 
	- Восстановите соединение между устройством Bluetooth и мобильным телефоном.

#### **Сообщения об ошибках**

#### **Общие**

#### **AMP ERROR**

- → Устройство не работает или
- неправильно подсоединен динамик.
- → Сработала цепь защиты.
- Проверьте, подключен ли динамик.
- Поверните ключ зажигания в положение OFF и верните в положение ON. Если сообщение не исчезает, свяжитесь с дилерским центром или авторизованным сервисным пунктом Pioneer.
- **NO XXXX** (NO TITLE, например)
- → Нет встроенной текстовой информации. – Переключите дисплей или
	- воспроизведите другую дорожку/ файл.

#### **Проигрыватель компактдисков**

#### **ERROR-07, 11, 12, 17, 30**

- → Диск загрязнен. – Очистите диск.
- $\rightarrow$  Диск поцарапан. – Замените диск.

#### **ERROR-07, 10, 11, 12, 15, 17, 30, A0**

- $\rightarrow$  Электрическая или механическая неисправность.
	- Установите ключ зажигания в положение OFF, а затем – в положение ON а затем переключитесь обратно на проигрыватель компакт-дисков.

#### **ERROR-15**

→ Вставлен пустой диск. – Замените диск.

#### **ERROR-23**

→ Формат диска не поддерживается. – Замените диск.

#### **FORMAT READ**

- → Иногда происходит задержка между началом воспроизведения и появлением звука.
	- Звук появится после того как с дисплея исчезнет сообщение.

#### **NO AUDIO**

→ На диске отсутствуют файлы, которые можно воспроизвести. – Замените диск.

#### **SKIPPED**

- → Диск содержит файлы, защищенные технологией DRM.
	- Защищенные файлы пропускаются.

#### **PROTECT**

 $\rightarrow$  Все файлы на диске защищены технологией DRM. – Замените диск.

#### **USB устройство/iPhone**

#### **FORMAT READ**

- → Иногда происходит задержка между началом воспроизведения и появлением звука.
	- Звук появится после того как с дисплея исчезнет сообщение.

#### **NO AUDIO**

- → Композиции отсутствуют.
	- Перенесите аудиофайлы на запоминающее устройство USB и подключите его.
- $\rightarrow$  На подключенном устройстве USB включена защита.
	- Следуйте инструкциям устройства USB для снятия защиты.

#### **SKIPPED**

- $\rightarrow$  Подключенное устройство USB содержит файлы, защищенные технологией DRM.
	- Защищенные файлы пропускаются.

#### **PROTECT**

- $\rightarrow$  Все файлы на подключенном устройстве USB защищены по технологии DRM.
	- Замените устройство USB.

#### **N/A USB**

- $\rightarrow$  Подключенное устройство USB не поддерживается данным устройством.
	- Отключите устройство и замените его совместимым устройством USB.

#### **HUB ERROR**

- $→$  Устройство USB, подключенное с помощью концентратора USB, не поддерживается данным устройством.
	- Подключите устройство USB непосредственно к данному устройств с помощью кабеля USB.

#### **CHECK USB**

- $\rightarrow$  Короткое замыкание на разъеме USB или кабеле USB.
	- Убедитесь, что разъем USB или кабель USB не защемлен и не поврежден.
- → Подключенное запоминающее устройство USB потребляет больше максимально допустимой силы тока.
	- Отсоедините запоминающее устройство USB и не используйте его. Установите ключ зажигания в положение OFF, затем – в положение ACC или ON. Подключайте только совместимые запоминающие устройства USB.

#### **ERROR-19**

- → Сбой связи.
	- Выполните следующие операции, затем снова выберите USB в качестве источника.
	- **•** Отключите устройство USB.
	- **•** Выполните переключение на другой источник.
- $→$  Сбой iPhone.
	- Отключите кабель от iPhone. При отображении главного меню iPhone переподключите iPhone и выполните сброс настроек.

#### **ERROR-23**

- $\rightarrow$  Устройство USB отформатировано неверно.
	- Отформатируйте устройство USB в FAT12, FAT16 или FAT32.

#### **ERROR-16**

- $→$  Устаревшая версия прошивки iPhone.
	- Обновите версию iPhone.
- $→$  Сбой iPhone.
	- Отключите кабель от iPhone. При отображении главного меню iPhone переподключите iPhone и выполните сброс настроек.

#### **STOP**

- → В текущем списке отсутствуют композиции.
	- Выберите список, содержащий музыкальные композиции.

#### **NO BT DEVICE GO TO BT MENU TO REGISTER**

- $\rightarrow$  Устройство Bluetooth не найдено.
- Подключите устройство и iPhone с помощью Bluetooth (стр. 8).

#### **CONN. FAILED PRESS BAND KEY TO RETRY**

- $→$  Сбой полключения Bluetooth с iPhone.
- Нажмите **BAND**/  $\sum$ , чтобы снова выполнить соединение.

#### **DISCONNECTED PRESS BAND KEY TO RETRY**

 $\rightarrow$  Потеря подключения Bluetooth. – Нажмите **BAND**/  $\sum$ , чтобы снова выполнить соединение.

#### **Bluetooth-устройство**

#### **ERROR-10**

- $\rightarrow$  Сбой питания модуля Bluetooth данного устройства.
	- Установите ключ зажигания в положение OFF, затем – в положение ACC или ON.

#### **APP**

#### **CONNECT APP**

- $\rightarrow$  Подключение Pioneer Smart Sync не установлено.
	- Установите подключение с Pioneer Smart Sync [\(стр.](#page-11-1) 11).

#### **Spotify**

#### **NOT FOUND**

 $\rightarrow$  Приложение Spotify еще не запущено. – Запустите приложение Spotify.

#### **NO BT DEVICE GO TO BT MENU TO REGISTER**

- $→$  Устройство Bluetooth не найдено.
	- Подключите основное и подключаемое устройство по Bluetooth [\(стр.](#page-8-1) 8).

#### **CONN. FAILED PRESS BAND KEY TO RETRY**

 $\rightarrow$  Сбой подключения Bluetooth. – Нажмите **BAND**/  $\sum$ , чтобы снова выполнить соединение.

#### **CHECK APP PRESS BAND KEY TO RETRY**

- → Сбой подключения к приложению Spotify.
	- Нажмите **BAND**/ , чтобы снова выполнить соединение.

#### **DISCONNECTED PRESS BAND KEY TO RETRY**

 $\rightarrow$  Потеря подключения Bluetooth. – Нажмите **BAND**/ Э. чтобы снова выполнить соединение.

#### **CHECK APP**

→ Произошла неизвестная ошибка (включая ошибку коммуникации). – Следуйте инструкциям на экране.

# **Рекомендации по обращению с изделием** MOULTED PRESS BAND KEY TO<br>
FAILED PRESS BAND KEY TO<br>  $\overrightarrow{LHCK AP P P R ESS BAND KEY TO RETC. \nAIP P R ESS BAND KEY TO RETC. \nAIP P R ESS BAND KEY TO RETC. \nAIP P R ESS BAND KEY TO RETC. \nAIP P R ESS BAND KEY TO RETC. \nAIP P R ESS BAND KEY TO RETC. \nAIP MDECED P R ESS BAND KEY TO FERS\n $\overrightarrow{LPO} \rightarrow \overrightarrow{LPO} \rightarrow \overrightarrow{LPO$$

#### **Диски и проигрыватель**

**•** Используйте только диски, имеющие один из следующих логотипов.

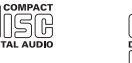

- **•** Используйте 12-см диски.
- **•** Используйте только обычные круглые диски.
- **•** Следующие типы дисков нельзя использовать на данном устройстве:

#### – Диски формата DualDisc

- 8-см диски: попытки использовать
- такие диски с помощью адаптера могут привести к неисправности устройства.
- Диски необычных форм
- Диски других форматов, кроме CD
- Поврежденные диски, в т.ч. с трещинами, с отколотыми краями или деформированные
- Диски CD-R/RW, запись на которых не была завершена
- **•** Не пишите и не используйте химические вещества на поверхности дисков.
- **•** Для очистки компакт-диска протрите диск мягкой тканью от центра к краю.
- **•** Конденсация может временно ухудшить работу проигрывателя. Оставьте его для адаптации к более высокой температуре примерно на час. Также удалите влагу с дисков с помощью мягкой ткани.
- **•** При использовании дисков, на поверхность которых могут наноситься этикетки, изучите инструкции и предупреждения для этих дисков. Установка и извлечение некоторых дисков могут быть невозможны. Использование таких дисков может привести к повреждению оборудования.
- **•** Не приклеивайте на диски этикетки и другие материалы.
- Это может деформировать диски, в результате чего их воспроизведение будет невозможным.
- Этикетки могут отклеиться во время воспроизведения и затруднить извлечение дисков, а также повредить оборудование.

#### **Запоминающее устройство USB**

- **•** Подключение через USB-концентратор не поддерживается.
- **•** Не подключайте другие устройства, кроме запоминающих устройств USB. Не допускайте падения устройства USB на пол, где оно может застрять под педалью газа или тормоза.
- **•** В зависимости от типа запоминающего устройства USB могут возникнуть следующие проблемы.
- Управление функциями может отличаться.
- –Запоминающее устройство может не распознаваться.
- –Файлы могут не воспроизводиться корректно.
- Устройство может создавать шумовые помехи во время прослушивания радио.

#### **iPhone**

- **•** Не оставляйте iPhone в местах с высокой температурой воздуха.
- **•** При движении автомобиля надежно закрепите iPhone. Не допускайте падения устройства iPhone на пол, где оно может застрять под педалью газа или тормоза.
- **•** Текст несовместимого формата, сохраненный на iPhone, не будет отображаться устройством.

#### **Поддержка сжатых аудиофайлов**

- **•** В качестве названия файла или папки могут отображаться только первые 32 символа (включая расширение).
- **•** Это устройство может работать некорректно в зависимости от приложений, использованных для кодирования WMA.
- **•** При начале воспроизведения аудиофайлов, содержащих изображения, и файлов с запоминающего устройства USB, содержащего разветвленные иерархии папок, может происходить небольшая задержка.
- **•** Русский текст для отображения на данном устройстве должен быть зашифрован в одном из следующих форматов:
- Unicode (UTF-8, UTF-16)
- Другой формат, отличный от Unicode, который используется в среде Windows и настроен на русский язык.

#### **А ВНИМАНИЕ**

- **•** Pioneer не гарантирует совместимость со всеми устройствами USB и не несет ответственности за любую потерю данных на медиапроигрывателях, смартфонах и других устройствах при использовании этого изделия.
- **•** Не оставляйте диски или запоминающее устройство USB в местах с высокой температурой воздуха.

#### **Файлы WMA**

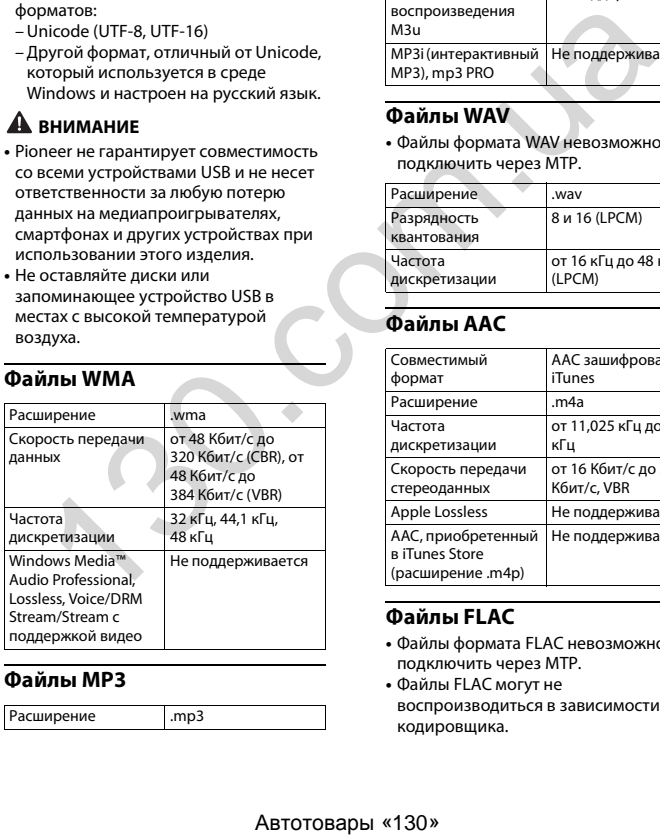

#### **Файлы MP3**

Расширение .mp3

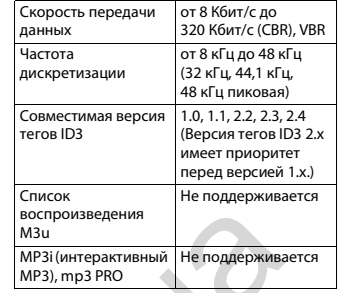

#### **Файлы WAV**

**•** Файлы формата WAV невозможно подключить через MTP.

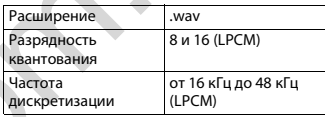

#### **Файлы AAC**

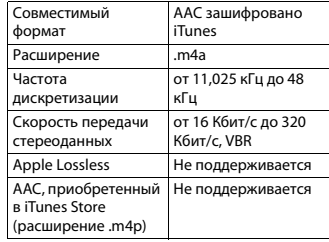

#### **Файлы FLAC**

- **•** Файлы формата FLAC невозможно подключить через MTP.
- **•** Файлы FLAC могут не воспроизводиться в зависимости от кодировщика.

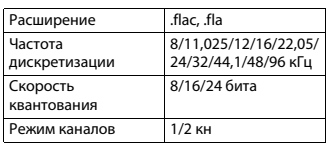

#### **Диск**

**•** Независимо от продолжительности паузы между композициями в изначальной записи, при воспроизведении дисков со сжатыми аудиофайлами между композициями будут короткие паузы.

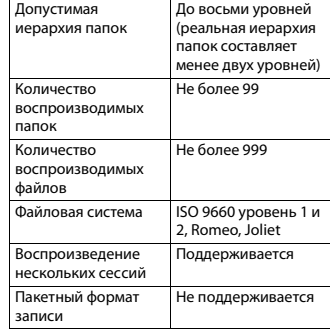

#### **USB-устройство**

**•** При начале воспроизведения аудиофайлов на запоминающем устройстве USB, содержащем разветвленные иерархии папок, может возникать небольшая задержка.

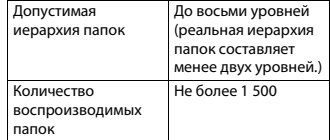

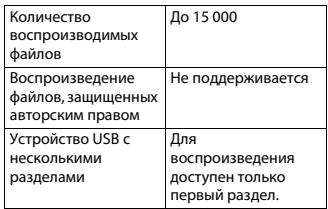

#### Поддержка iPhone

Данное устройство поддерживает только перечисленные ниже модели iPhone. Более старые версии могут не поддерживаться. Сделано для

- $-iPhone$  XR
- 
- -iPhone XS Max
- $-iPhone XS$
- iPhone X
- $-iPhone 8$
- iPhone 8 Plus
- $-iPhone 7$
- -iPhone 7 Plus
- iPhone SF
- $-iPhone$  6s
- -iPhone 6s Plus
- $-iPhone 6$
- iPhone 6 Plus
- -iPhone 5s
- Доступные функции могут отличаться в зависимости от поколения и/или версии программного обеспечения iPhone
- Пользователям iPhone с разъемом Lightning® потребуется кабель Lightning - USB (входит в комплект поставки iPhone).
- О совместимости файлов/форматов см. в руководствах к iPhone.
- Аудиокниги, подкасты: поддерживаются

#### $\mathbf A$  RHMMAHMF

Компания Pioneer не несет ответственности за потерю данных на iPhone, даже если эти данные будут потеряны во время использования данного устройства.

#### Последовательность воспроизведения аудиофайлов

Пользователь не может назначать номера папок и устанавливать последовательность воспроизведения с помошью данного устройства. Последовательность аудиофайлов зависит от полключенного устройства. Обратите внимание, что скрытые файлы на устройстве USB воспроизвести невозможно.

#### Пример иерархии

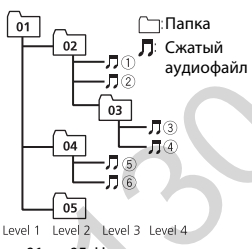

от 01 до 05: Номер папки (1) до (6): Последовательность воспроизведения

#### Таблица символов для русского языка

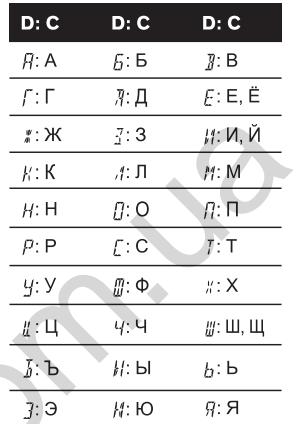

#### **D**: Дисплей С: Буква

#### Авторское право и товарные знаки

#### **Bluetooth**

Bluetooth® (слово и логотипы) является зарегистрированным товарным знаком и принадлежит компании Bluetooth SIG. Inc.: использование PIONEER CORPORATION этих товарных знаков разрешено соответствующей лицензией. Прочие товарные знаки и торговые наименования принадлежат соответствующим владельцам.

#### iTunes

Apple и iTunes являются торговыми знаками компании Apple Inc., зарегистрированными в США и других странах.

#### **WMA**

#### Windows Media - это

зарегистрированная торговая марка или торговая марка Microsoft Corporation в США и/или других странах. В данном изделии используются технологии, принадлежащие корпорации Microsoft, которые не разрешается использовать или распространять без лицензии от Microsoft Licensing, Inc.

#### FI AC

© 2000-2009 Josh Coalson © 2011-2014 Xiph.Org Foundation Распространение и использование в виде исходных кодов или бинарных файлов, с модификациями или без. разрешается при соблюдении следующих условий:

- В распространяемом исходном коде должно быть сохранено уведомление об авторском праве, настоящий список условий и условия об ограничении ответственности.
- При распространении бинарных файлов обязательно воспроизведение вышеупомянутого уведомления об авторском праве, настоящего списка

условий и приведенных ниже условий об ограничении ответственности в документации и/или других сопроводительных материалах.

– Наименование Xiph.org Foundation и имена участников не должны использоваться для поддержки или продвижения товаров, созданных с применением данного программного обеспечения, без предварительного письменного разрешения правообладателя.

ДАННОЕ ПО ПРЕДОСТАВЛЯЕТСЯ<br>ПРАВООБЛАДАТЕЛЯМИ И СОАВТОРАМИ "КАК ЕСТЬ" И НЕ ПРЕДОСТАВЛЯЕТ НИКАКИХ ЯВНЫХ ИЛИ ПОДРАЗУМЕВАЕМЫХ ГАРАНТИЙ ПРИГОДНОСТИ ДЛЯ ПРОДАЖИ ИЛИ КОНКРЕТНОГО ИСПОЛЬЗОВАНИЯ. НИ ПРИ КАКИХ ОБСТОЯТЕЛЬСТВАХ УПРАВЛЯЮЩИЕ И СОАВТОРЫ НЕ НЕСУТ ОТВЕТСТВЕННОСТИ ЗА ПРЯМЫЕ, КОСВЕННЫЕ, СЛУЧАЙНЫЕ, ШТРАФНЫЕ ИЛИ ПОСЛЕДУЮЩИЕ УБЫТКИ (ВКЛЮЧАЯ, НО НЕ ОГРАНИЧИВАЯСЬ ЗАТРАТАМИ НА ПРИОБРЕТЕНИЕ ЗАМЕНЯЮЩИХ ТОВАРОВ И УСЛУГ, УТРАТОЙ ВОЗМОЖНОСТИ ИСПОЛЬЗОВАНИЯ, ПОТЕРЕЙ ДАННЫХ, УПУЩЕННОЙ ВЫГОДЫ И ЛЮБЫМИ УБЫТКАМИ В РЕЗУЛЬТАТЕ ПРИОСТАНОВКИ ДЕЯТЕЛЬНОСТИ), ВОЗНИКАЮЩИЕ НА ОСНОВЕ СОГЛАШЕНИЯ, НЕСЕНИЯ ОТВЕТСТВЕННОСТИ ИЛИ НАРУШЕНИЯ ОБЯЗАТЕЛЬСТВ (ВКЛЮЧАЯ НЕБРЕЖНОСТЬ) ПРИ ИСПОЛЬЗОВАНИИ ДАННОГО ПРОГРАММНОГО ОБЕСПЕЧЕНИЯ, ДАЖЕ ЕСЛИ КОМПАНИЯ БЫЛА ПРЕДУПРЕЖДЕНА О ВОЗМОЖНОСТИ ТАКОГО УЩЕРБА.

#### **iPhone и Lightning**

Использование значка Made for Apple означает, что ус тройство было разработано специально для подключения к продуктам Apple, указанным на значке, и

сертифицировано разработчиком как соответствующее техническим стандартам Apple. Apple не несет ответственность за работу данного устройства или его соответствие мерам безопасности и нормативным стандартам.

Обратите внимание, что использование данного аксессуара с продуктом Apple может повлиять на работу беспроводной связи. iPhone и Lightning являются товарными<br>знаками компании Apple Inc., зарегистрированными в США и других странах.

**Siri®**

Работает с Siri через микрофон.

**Google™, Google Play, Android** Google, Google Play и Android являются товарными з наками Google LLC.

#### **MIXTRAX**

MIXTRAX является торговой маркой PIONEER CORPORATION.

#### **Spotify®**

SPOTIFY и логотип Spotify являются зарегистрированными торговыми марками Spotify AB. Для получения списка совместимых мобильных устройств и сведений о премиумподписке, если применимо, см. https:// www.spotify.com.

#### **T-Kernel 2.0**

Данный продукт использует код источника T-K ernel 2.0 по лицензии T-License 2.0, предоставленной форумом T-Engine (www.tron.org).

#### **MP3**

(C) 1998-2009 PacketVideo

Лицензировано по лицензии Apache, версия 2.0 ("Л ицензия"); запрещено использовать данный файл, если он не соответствует условиям Лицензии.

Копию лицензии можно получить по адресу

http://www.apache.org/licenses/LICENSE-2.0

Кроме случаев, предусмотренных<br>законом или письменным разрешением, программное обеспечение предоставляется по Лицензии "КАК ЕСТЬ" БЕЗ КАКИХ-ЛИБО ГАРАНТИЙ СОСТОЯНИЯ ЛЮБОГО РОДА, явных или подразумеваемых. См. Лицензию для получения конкретных разрешений в отношении языков и ограничений в рамках данной Лицензии. ECTD' ES KAKIX-ЛINFO (CAPALTIVI)<br>
POCTORHIVA (COCTORHIVA INDEGITO PODIA REHIMANA MANO MONDISTANTING TAPALTIVI)<br>
MANU KOMIAHUM A APIDE INC.<br>
MORPEHIMA ARISON DRIPANEMA (COLORHIVA INDEGITO PODIA REHIMANA NORTHINA PROPORATIO

#### **Серийный номер**

На этом рисунке показана информация о месяце и годе изготовления устройства.

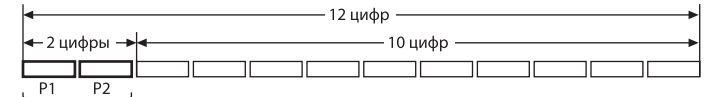

Дата изготовления оборудования

P1 - Год изготовления

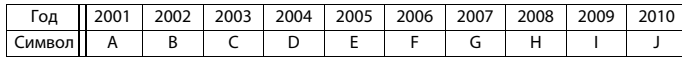

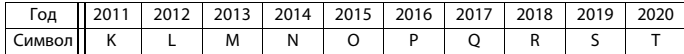

P2 - Месяц изготовления

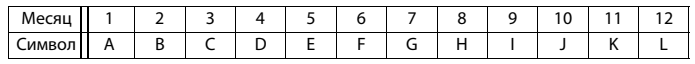

#### **Технические характеристики**

#### **Общие**

Источник питания: 14,4 В пост. тока (допустимый диапазон от 10,8 В до 15,1 В) Система заземления: Заземление отрицательного полюса Максимальный потребляемый ток: 10,0 A Размеры (Ш $\times$ В $\times$ Г): DIN Шасси: 178 мм × 50 мм × 165 мм Передняя панель: 188 мм × 58 мм × 17 мм D Шасси: 178 мм × 50 мм × 165 мм Передняя панель: 170 мм × 46 мм × 17 мм

#### Масса: 1 кг

#### **Аудио**

Максимальная выходная мощность: • 50 Вт × 4 канала/4 О (без)

- сабвуфера)
- 50 Вт $\times$  2 канала/4  $\Omega$  + 70 Вт $\times$  1 канал/2 Ω (для сабвуфера)
- Номинальная выходная мощность: 22 Вт × 4 (от 50 Гц до 15 000 Гц, суммарное значение коэффициента нелинейных искажений 5%, нагрузка 4 Ω для обоих каналов) Сопротивление нагрузки: 4 Ω (допустимо - от 4 Ω до 8 Ω (2 Ω на 1 кн))
- Сопротивление нагрузки: 2,0 В Эквалайзер (13-полосный графический эквалайзер):

Частота: 50 Гц/80 Гц/125 Гц/200 Гц/ 315 Гц/500 Гц/800 Гц/1,25 кГц/2 кГц/ 3,15 кГц/5 кГц/8 кГц/12,5 кГц Усиление: ±12 дБ (с шагом 2 дБ) Фильтр верхних частот (стандартный режим): Частота: 25 Гц/31,5 Гц/40 Гц/50 Гц/63 Гц/80 Гц/100 Гц/125 Гц/160 Гц/200 Гц/250 Гц Крутизна характеристики: –6 дБ/ окт, –12 дБ/окт, –18 дБ/окт, –24 дБ/ окт, ВЫКЛ Сабвуфер/фильтр низких частот (стандартный режим): Частота: 25 Гц/31,5 Гц/40 Гц/50 Гц/63 Гц/80 Гц/100 Гц/125 Гц/160 Гц/200 Гц/250 Гц Крутизна характеристики: –6 дБ/ окт, –12 дБ/окт, –18 дБ/окт, –24 дБ/ окт, –30 дБ/окт, –36 дБ/окт, ВЫКЛ Фаза: Нормальная/Обратная Уровень динамика (стандартный режим): от +10 дБ до –24 дБ (шаг 1 дБ) Выравнивание времени (стандартный режим): от 0 см до 350 см (2,5 см/шаг) Фильтр верхних частот (HIGH) (сетевой режим): Частота: 1,25 кГц/1,6 кГц/2 кГц/2,5 кГц/3,15 кГц/4 кГц/5 кГц/6,3 кГц/8 кГц/10 кГц/12,5 кГц Крутизна характеристики: -6 дБ/окт, -12 дБ/окт, -18 дБ/окт, -24 дБ/окт Фильтр верхних частот (MID) (сетевой режим): Частота: 25 Гц/31,5 Гц/40 Гц/50 Гц/63 Гц/80 Гц/100 Гц/125 Гц/160 Гц/200 Гц/250 Гц Крутизна характеристики: –6 дБ/ окт, –12 дБ/окт, –18 дБ/окт, –24 дБ/ окт, ВЫКЛ Фильтр низких частот (MID) (сетевой Автотовары «130» 130.com.ua

режим):

Частота: 1,25 кГц/1,6 кГц/2 кГц/2,5 кГц/3,15 кГц/4 кГц/5 кГц/6,3 кГц/8 кГц/10 кГц/12,5 кГц Крутизна характеристики: –6 дБ/ окт, –12 дБ/окт, –18 дБ/окт, –24 дБ/ окт, ВЫКЛ Сабвуфер (сетевой режим): Частота: 25 Гц/31,5 Гц/40 Гц/50 Гц/63 Гц/80 Гц/100 Гц/125 Гц/160 Гц/200 Гц/250 Гц Крутизна характеристики: -12 дБ/ окт, -18 дБ/окт, -24 дБ/окт, -30 дБ/ окт, -36 дБ/окт, ВЫКЛ Фаза: Нормальная/Обратная Уровень динамика (сетевой режим): от +10 дБ до –24 дБ (шаг 1 дБ) Выравнивание времени (сетевой режим): от 0 см до 350 см (2,5 см/шаг)

#### **Проигрыватель компакт-**

#### **дисков**

Система: Аудиосистема с компактдиском Используемые диски: Компакт-диск Отношение сигнал/шум: 94 дБ (1 кГц) (сеть IEC-A) Число каналов: 2 (стерео) Формат декодирования файлов MP3: MPEG-1 и 2 Audio Layer 3 Формат декодирования WMA: версия 7, 8, 9, 9.1, 9.2 (2-канальное аудио) Формат декодирования файлов AAC: MPEG-4 AAC (только в кодировке iTunes) (Версия 10.6 и более ранняя) Формат сигнала WAV: Linear PCM (без сжатия)

#### **USB**

Стандартная спецификация USB: USB 2.0 полноскоростной Максимальная сила тока: 1,5 A Протокол USB: MSC (Mass Storage Class) MTP (Media Transfer Protocol) AOA (Android Open Accessory) 2.0

Файловая система: FAT12, FAT16, FAT32 Формат декодирования файлов MP3: MPEG-1 и 2 Audio Layer 3 Формат декодирования WMA: версия 7, 8, 9, 9.1, 9.2 (2-канальное аудио) Формат декодирования файлов AAC: MPEG-4 AAC (только в кодировке iTunes) (Версия 10.6 и более ранняя) Формат декодирования FLAC: версия v1.2.1 (Free Lossless Audio Codec) Формат сигнала WAV: Linear PCM (без сжатия )

#### **Тюнер FM**

Диапазон частот: от 87,5 МГц до 108,0 МГц Полезная чувствительность: 11 дБф (1,0 мкВ/75  $\Omega$ , моно, отношение<br>сигнал/шум: 30 дБ) Отношение сигнал/шум: 65 дБ (сеть IEC-A)

#### **Тюнер MW**

Диапазон частот: от 531 кГц до 1 602 кГц Полезная чувствительность: 25 мкВ (отношен ие сигнал/шум: 20 дБ) Отношение сигнал/шум: 60 дБ (сеть IEC-A)

#### **Тюнер LW**

Диапазон частот: от 153 кГц до 281 кГц Полезная чувствительность: 28 мкВ (отношен ие сигнал/шум: 20 дБ) Отношение сигнал/шум: 60 дБ (сеть IEC-A)

#### **Bluetooth**

Версия: Bluetooth 4.0 c сертификацией Выходная мощность: +4 дБм макс. (Класс мощности 2) BLE ( Bluetooth Low Energy) версия: 4.0 с сертификацией Выхо дная мощность BLE (Bluetooth Low Energy): + 3 дБм макс. Диапазон частоты: от 2 400 МГц до 2 483,5 МГц

#### Профили B luetooth:

GAP (Generic Access Profile) SDAP (Service Discovery Application Profile) HFP (Hands Free Profile) 1.6 PBAP (Phone Book Access Profile) A2DP (Advanced Audio Distribution Profil e ) AVRCP (Audio/Video Remote Control Profil e) 1.5 SPP (Serial Port Profile) 1.1

#### **Примечание:**

В соответствии со статьей 5 закона Российской Федерации «О защите прав потребителей» и постановлением правительства Российской Федерации № 720 от 16.06.97 компания Pioneer Europe NV оговаривает следующий срок службы изделий, официально поставляемых на российский рынок. Автомобильная электроника: 6 лет Прочие изделия (наушники, микрофоны и т.п.): 5 лет SPP (Serial Port Profile) 1.1<br>
мечание:<br>
мечание: со статьей 5 закона<br>
хийской Федерации «13 одинительно<br>
метельства Российской Федерации Метроваредник<br>
тительства Российской Федерации Метроваредник<br>
мисловизма лектроника

#### **ПРИМЕЧАНИЯ**

- **•** Характеристики и конструкция могут быть изменены без предварительного уведомления.
- **•** Данное устройство произведено в Индонезии.

 $\ddot{\phantom{0}}$ 

 $\blacklozenge$ 

### http://www.pioneer-car.eu

Посетите www.pioneer-rus.ru (или www.pioneer-car.eu) для регистрации приобретенного Вами изделия.

© PIONEER CORPORATION, 2019. Все права защищены.

#### PIONEER CORPORATION

28-8, Honkomagome 2-chome, Bunkyo-ku, Tokyo 113-0021, Japan

#### Корпорация Пайонир

28-8. Хонкомагомэ 2-чоме. Бункё-ку. Токио 113-0021, Япония

# MMMOPT<br>
MS064, f<br>
(d) 05604, F<br>
(d) 07604 5 cm.; + 7(4)<br>
PIONEER<br>
Haven 100.<br>
FEL: (0) 3<br>
PIONEER<br>
FEL: (0)<br>
PIONEER<br>
FEL: (0)<br>
PIONEER<br>
FEL: (0)<br>
PIONEER<br>
FEL: (0)<br>
PIONEER<br>
FEL: (0)<br>
PIONEER<br>
FEL: (0)<br>
PIONEER<br>
FEL: (0)

 $<$ ORB3965-A $>$  FW